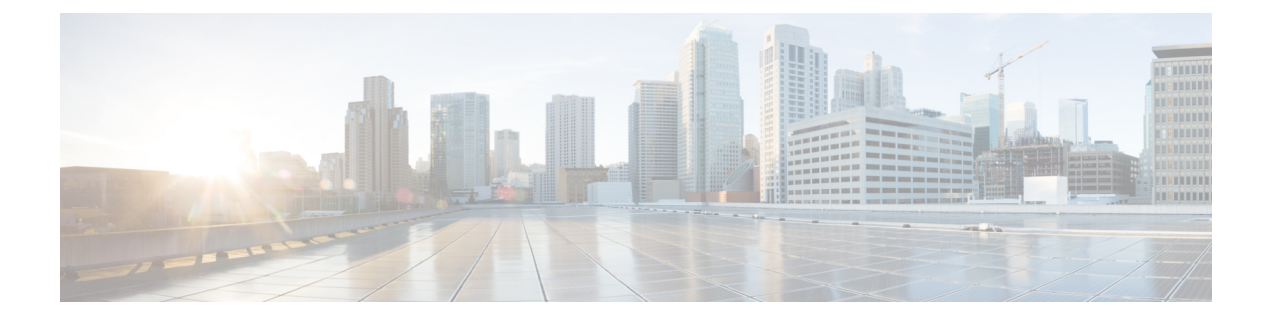

## 展開の概要と要件

- デプロイ概要 (1 ページ)
- 前提条件とガイドライン (4 ページ)
- 通信ポート (17 ページ)
- ファブリック接続 (35 ページ)
- サイト間のノード分散 (42 ページ)
- サービスのコロケーションの使用例 (44 ページ)
- インストール前のチェックリスト (47 ページ)

## デプロイ概要

Cisco Nexus ダッシュボードは、複数のデータセンターサイト向けの中央管理コンソールであ り、NexusダッシュボードInsightsやNexus Dashboard Orchestratorなどのシスコデータセンター 運用サービスをホストするための共通プラットフォームです。これらのサービスはすべての データセンターサイトで利用でき、ネットワークポリシーと運用のためのリアルタイム分析、 可視性、保証、また Cisco ACI や Cisco NDFC などのデータセンターファブリックのポリシー オーケストレーションを提供しています。

Nexus ダッシュボードは、上述のマイクロサービスベースのアプリケーションに共通のプラッ トフォームと最新のテックスタックを提供し、さまざまな最新アプリケーションのライフサイ クル管理を簡素化しながら、これらのアプリケーションを実行し維持するための運用オーバー ヘッドを削減します。また、ローカルにホストされているアプリケーションと外部のサード パーティ製アプリケーションの中央統合ポイントも提供します。

Nexus Dashboard クラスタは通常、1つまたは3つのプライマリ ノードで構成されます。また、3 ノード クラスタの場合、プライマリ ノードで障害が発生した際に簡単にクラスタを回復させ られるよう、いくつかの worker ノードをプロビジョニングして、水平スケーリングや standby ノードを有効化できます。このリリースでサポートされるワーカー ノードとスタンバイ ノードの 最大数については、Cisco Nexus ダッシュボード リリース ノートの[「検証済みのスケーラビリ](https://www.cisco.com/c/en/us/support/data-center-analytics/nexus-dashboard/products-release-notes-list.html) [ティ制限](https://www.cisco.com/c/en/us/support/data-center-analytics/nexus-dashboard/products-release-notes-list.html)」セクションを参照してください。

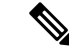

このドキュメントでは、ベースクラスタの初期設定について説明します。クラスタが稼働した ら、 『*Cisco Nexus [Dashboard](https://www.cisco.com/c/dam/en/us/td/docs/dcn/nd/2x/user-guide/cisco-nexus-dashboard-user-guide-211.pdf) User Guide*』の説明に従って追加ノードを設定して展開できま す。このガイドは、Nexus Dashboard GUI から直接入手することもできます。 (注)

#### ハードウェアとソフトウェアのスタック

Nexus Dashboardは、ソフトウェアフレームワーク(Nexus Dashboard)がプリインストールさ れた、特殊なCisco UCSサーバ(Nexus Dashboardプラットフォーム)のクラスタとして提供さ れます。CiscoNexusダッシュボードソフトウェアスタックは、ハードウェアから分離して、多 数の仮想フォームファクタで展開できます。このドキュメントでは、「NexusDashboardworker」 はハードウェアを指し、「Nexus Dashboard」はソフトウェア スタックと GUI コンソールを指 します。

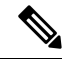

Nexus Dashboard ソフトウェアへのルートアクセスは、Cisco TAC のみに制限されています。一 連の操作とトラブルシューティング コマンドを有効にするために、すべての Nexus Dashboard 展開用に特別なユーザー rescue-user が作成されます。使用可能な rescue-user コマンドの詳 細については、『*Nexus [Dashboard](https://www.cisco.com/c/en/us/support/data-center-analytics/nexus-dashboard/products-installation-and-configuration-guides-list.html)* ユーザー ガイド』の「トラブルシューティング」の章を参 照してください。 (注)

このガイドでは、Nexusダッシュボードソフトウェアの初期導入について説明します。ハード ウェアのセットアップについては 『*Nexus Dashboard* [ハードウェア](https://www.cisco.com/c/en/us/support/data-center-analytics/nexus-dashboard/products-installation-guides-list.html) セットアップ ガイド』で説 明しています。その他のNexusDashboardの構成と操作手順については、『*[CiscoNexusDashboard](https://www.cisco.com/c/en/us/support/data-center-analytics/nexus-dashboard/products-installation-and-configuration-guides-list.html)* [ユーザー](https://www.cisco.com/c/en/us/support/data-center-analytics/nexus-dashboard/products-installation-and-configuration-guides-list.html) ガイド』を参照してください。

#### **[**サービス(**Services**)**]**

Nexus ダッシュボードは、一貫した統一された方法ですべての Nexusダッシュボード製品を使 用できるようにするサービスを構築および展開するための標準のアプライアンスプラットフォー ムです。Insights、Orchestrator、Fabric Controller、Data Broker などのサービスを展開するには、 Nexus Dashboard プラットフォームを使用して、これらのサービスに必要な容量とライフサイ クル管理操作を提供します。

通常、Nexusダッシュボードプラットフォームには、これらのサービスのライフサイクルを管 理するために必要なソフトウェアのみが同梱されていますが、実際のサービスはアプライアン スにパッケージ化されていません。データ センターからのパブリック ネットワーク接続を許 可している場合は、数回クリックするだけでサービスをダウンロードしてインストールできま す。ただし、パブリックネットワークに接続していない場合は、これらのサービスのイメージ を手動でダウンロードしてプラットフォームにアップロードし、インストール操作を実行して から使用する必要があります。

物理的な Nexus Dashboard サーバーを購入する場合、一部のサービスを、出荷前にハードウェ アに事前インストールすることを選択できます。詳細については、『*Nexus* [ダッシュボードの](https://www.cisco.com/c/en/us/products/collateral/data-center-analytics/nexus-dashboard/guide-c07-744361.html) [注文ガイド』](https://www.cisco.com/c/en/us/products/collateral/data-center-analytics/nexus-dashboard/guide-c07-744361.html)を参照してください。Nexusダッシュボードの仮想またはクラウドフォームファ クターを展開している場合、クラスタの準備が整った後にサービスを個別に展開する必要があ ることに注意してください。

#### 利用可能なフォームファクタ

Cisco Nexus Dashboardのこのリリースは、さまざまなフォームファクタを使用して展開できま す。ただし、すべてのノードに同じフォームファクタを使用する必要があります。同じクラス タ内で異なるフォームファクタを混在させることはサポートされていません。物理フォーム ファクタは現在、クラスタノード用に 2 つの異なる UCS サーバ(UCS-C220-M5 および UCS-C225-M6)をサポートしており、同じクラスタ内で混在させることができます。

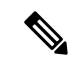

すべてのサービスがすべてのフォームファクタでサポートされているわけではありません。展 開を計画するときは、フォームファクタとクラスタサイズの要件についてCiscoNexus Dashboard [クラスタのサイズ設定](https://www.cisco.com/c/dam/en/us/td/docs/dcn/tools/nd-sizing/index.html)を確認してください。 (注)

• Cisco Nexus ダッシュボード物理アプライアンス (.iso)

このフォームファクタは、Cisco Nexus Dashboardソフトウェアスタックがプレインストー ルされた状態で購入した元の物理アプライアンスハードウェアを指します。

このドキュメントの後半のセクションでは、既存の物理アプライアンスハードウェアでソ フトウェアスタックを設定してクラスタを展開する方法について説明します。元の Cisco Nexusダッシュボードプラットフォームハードウェアのセットアップについては、『*[Cisco](https://www.cisco.com/c/en/us/support/data-center-analytics/nexus-dashboard/products-installation-guides-list.html) Nexus [Dashboard](https://www.cisco.com/c/en/us/support/data-center-analytics/nexus-dashboard/products-installation-guides-list.html) Hardware Setup Guide*』を参照してください。

• VMware ESX (.ova)

3つのVMware ESX仮想マシンを使用してNexusダッシュボードクラスタを展開できる仮想 フォームファクタ。

• Linux KVM  $(.qcow2)$ 

3つのLinux KVM仮想マシンを使用してNexusダッシュボードクラスタを展開できる仮想 フォームファクタ。

• Amazon Web Services (.ami)

3つのAWSインスタンスを使用してNexusダッシュボードクラスタを展開できるクラウド フォームファクタ。

• Microsoft Azure (.arm)

3 つの Azure インスタンスを使用して Nexus ダッシュボード クラスタを展開できるクラウ ド フォーム ファクタ。

• 既存のRed Hat Enterprise Linux(RHEL)システムの場合

リリース2.2(1)以降、既存のRed Hat Enterprise LinuxサーバーでNexus Dashboardノードを実 行できます。

#### クラスタのサイジングと可用性の注意事項

前述のように、Nexus Dashboard クラスタは、最初に 1 つまたは 3 つのプライマリ ノードを使用 してデプロイされます。実行するサービスの種類と数によっては、クラスタに追加のワーカー ノードを展開することが必要な場合があります。クラスタのサイジング情報と、特定の使用例 に基づく推奨ノード数については、Cisco Nexus [Dashboard](https://www.cisco.com/c/dam/en/us/td/docs/dcn/tools/nd-sizing/index.html) Cluster Sizing ツールを参照してくだ さい。

(注)

- 単一ノードクラスタは、限られた数のサービスでサポートされており、最初の展開後に3 ノード クラスタに拡張することはできません。
	- 追加の worker または standby ノードをサポートするのは 3 ノード クラスタのみです。
	- 単一ノード クラスターをデプロイし、それを 3 ノード クラスターに拡張するか、ワーカー ノードを追加する場合は、基本の3ノードクラスターとして再デプロイする必要がありま す。
	- 3ノードクラスタの場合、クラスタが動作し続けるには、少なくとも2つのプライマリ ノー ドが必要です。2 つのプライマリ ノードに障害が発生した場合、『*Cisco Nexus [Dashboard](https://www.cisco.com/c/en/us/support/data-center-analytics/nexus-dashboard/products-installation-and-configuration-guides-list.html)* [ユーザー](https://www.cisco.com/c/en/us/support/data-center-analytics/nexus-dashboard/products-installation-and-configuration-guides-list.html) ガイド』の説明に従って回復するまで使用できません。

最初のクラスタが稼働したら、*Cisco Nexus* [ダッシュボード](https://www.cisco.com/c/en/us/support/data-center-analytics/nexus-dashboard/products-installation-and-configuration-guides-list.html) ユーザー ガイドの説明に従って追 加ノードを設定して展開できます。このガイドは、NexusダッシュボードGUIから直接利用す ることもできます。

#### サポートされるサービス

サポートされるアプリケーションと関連する互換性および相互運用性情報の完全なリストにつ いては、『Nexus [ダッシュボードおよびサービスの互換性マトリクス』](https://www.cisco.com/c/dam/en/us/td/docs/Website/datacenter/day2ops/index.html)を参照してください。

## 前提条件とガイドライン

#### **Network Time Protocol**(**NTP**)とドメイン ネーム システム(**DNS**)

Nexus ダッシュボード ノードでの展開とアップグレードには、常に、有効な DNS サーバーと NTP サーバーが必要です。

有効な DNS 接続がない場合(到達不能またはプレースホルダ IP アドレスを使用している場合 など)、システムを正常に展開またはアップグレードできない可能性があります。

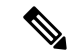

Nexus Dashboard は、DNS クライアントとリゾルバーの両方として機能します。内部サービス 向けには、DNS リゾルバーとして機能する内部の Core DNS サーバーを使用します。また、 DNSクライアントとしても動作して、イントラネット内またはインターネットの外部ホストに 到達できるようにするためには、外部 DNS サーバーを構成する必要があります。 (注)

加えて、Nexus Dashboard は、ワイルドカード レコードを持つ DNS サーバーをサポートしてい ません。

リリース3.0(1)以降、Nexus Dashboardは対称キーを使用したNTP認証もサポートしています。 NTP 認証を有効にする場合は、次の情報を入力する必要があります。

- **NTP** キー:Nexus Dashboard と NTP サーバ間の NTP トラフィックを認証するために使用 される暗号キー。次の手順で NTP サーバーを定義します。複数の NTP サーバで同じ NTP キーを使用できます。
- キー **ID**:各 NTP キーに一意のキー ID を割り当てる必要があります。この ID は、NTP パ ケットの検証時に使用する適切なキーを識別するために使用されます。
- 認証タイプ:このリリースでは、MD5、SHA、およびAES128CMAC認証タイプがサポートされ ています。

NTP 認証を有効にする場合は、次の注意事項が適用されます。

• 対称認証の場合、使用するキーは、NTP サーバーと Nexus Dashboard の両方で同じに構成 をする必要があります。

ID、認証タイプ、およびキー/パスフレーズ自体が一致し、NTPサーバーとNexusDashboard の両方で信頼されている必要があります。

• 複数のサーバーが同じキーを使用できます。

この場合、キーは Nexus Dashboard で 1 回だけ構成してから、複数のサーバーに割り当て る必要があります。

- キー ID が一意である限り、Nexus Dashboard と NTP サーバの両方に複数のキーを設定で きます。
- このリリースでは、NTP キーの SHA1、MD5、および AES128CMAC 認証/エンコーディン グ タイプがサポートされています。

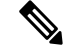

(注) セキュリティが高いAES128CMACを使用することを推奨します。

• Nexus Dashboard で NTP キーを追加する場合は、信頼できるとしてタグ付けする必要があり ます。信頼できないキーは認証に失敗します。

このオプションを使用すると、キーが侵害された場合に Nexus Dashboard で特定のキーを 簡単に無効にすることができます。

• Nexus Dashboard で一部の NTP サーバーを優先としてタグ付けすることを選択できます。

NTPクライアントは、RTT、応答時間の差異、およびその他の変数を考慮することで、時 間の経過に伴う NTP サーバーの「品質」を推定できます。プライマリ サーバーを選択す る場合、優先サーバーの優先順位が高くなります。

- ntpdを実行しているNTPサーバーを使用している場合は、少なくともバージョン4.2.8p12 を推奨します。
- 以下の制限事項がすべての NTP キーに適用されます。
	- SHA1 および MD5 キーの最大長は 40 文字ですが、AES128 キーの最大長は 32 文字で す。
	- 20 文字未満のキーには、「#」とスペースを除く任意の ASCII 文字を含めることがで きます。長さが 20 文字を超えるキーは、16 進形式である必要があります。
	- キー ID は 1 ~ 65535 の範囲で指定する必要があります。
	- 1つのNTPサーバーのキーを構成する場合は、他のすべてのサーバーのキーも構成す る必要があります。

NTP 認証の有効化と構成については、後のセクションで展開手順の一部として説明します。

#### **BGP** 構成と永続的な **IP**

Nexus Dashboard の以前のリリースでは、サービスが異なる Nexus Dashboard ノードに再配置さ れた場合でも、同じ IP アドレスを保持する必要があるサービス(Nexus Dashboard Insights な ど)に対して 1 つ以上の永続的な IP アドレスを構成できました。ただし、これらのリリース では、永続的な IP は管理サブネットとデータサブネットの一部である必要があり、クラスタ 内のすべてのノードが同じレイヤー3ネットワークの一部である場合にのみ機能を有効にでき ました。ここで、サービスは、Gratuitous ARP やネイバー探索などのレイヤ 2 メカニズムを使 用して、レイヤ 3 ネットワーク内で永続的な IP をアドバタイズします。

リリース 2.2(1) 以降、異なるレイヤ 3 ネットワークにクラスタノードを展開する場合でも、永 続的な IP 機能がサポートされます。この場合、永続的な IP は、「レイヤー 3 モード」と呼ば れる BGP を介して各ノードのデータリンクからアドバタイズされます。また、IP は、ノード の管理サブネットまたはデータサブネットと重複していないサブネットの一部である必要があ ります。永続IPがデータネットワークおよび管理ネットワークの外部にある場合、この機能は デフォルトでレイヤ3モードで動作します。IPがそれらのネットワークの一部である場合、機 能はレイヤ 2 モードで動作します。BGP は、クラスタの展開中、またはクラスタの稼働後に Nexus ダッシュボード GUI から有効にすることができます。

BGP を有効にして永続的な IP 機能を使用することを計画している場合は、次のことを行う必 要があります。

• ピアルータが、ノードのレイヤ 3 ネットワーク間でアドバタイズされた永続的 IP を交換 することを確認します。

- 以降のセクションで説明されているようにクラスタの展開時に BGP を有効にするか、 『ユーザーガイド』の「永続的なIPアドレス」セクションで説明されているようにNexus ダッシュボード GUI で後で有効にするかを選択します。
- 割り当てる永続的な IP アドレスが、ノードの管理サブネットまたはデータサブネットと 重複しないようにしてください。

#### **Nexus** ダッシュボード外部ネットワーク

Cisco Nexus ダッシュボードは、各サービス ノードを 2 つのネットワークに接続するクラスタ として展開されます。最初に Nexus ダッシュボードを設定するときは、2 つの Nexus ダッシュ ボード インターフェイスに 2 つの IP アドレスを指定する必要があります。1 つはデータ ネッ トワークに接続し、もう 1 つは管理ネットワークに接続します。

Nexus ダッシュボードにインストールされた個々のサービスは、追加の目的で 2 つのネット ワークを使用する場合があるため、展開計画については、このドキュメントに加えて特定の サービスのドキュメントを参照することを推奨します。

表 **<sup>1</sup> :** 外部ネットワークの目的

| <b>Data Network</b>                                                                                                    | 管理ネットワーク                                                                                                    |
|----------------------------------------------------------------------------------------------------|----------------------------------------------------------------------------------------------------|
| • Nexus Dashboardノードのクラスタリング                                                                                                    | • Nexus ダッシュボード GUI へのアクセス                                                                                                    |
| • サービス間通信<br>• Cisco APIC、クラウド ネットワーク コン<br>トローラ、および NDFC 通信へのNexus<br>Dashboard $\angle -\triangleright$<br>たとえば、Nexus ダッシュボード Insights<br>などのサービスのネットワークトラ<br>フィックです。 | • SSH を介した Nexus ダッシュボード CLI<br>へのアクセス<br>• DNS および NTP 通信<br>• Nexus Dashboard ファームウェアのアップ<br>$\Box$ $\vdash$ $\vdash$<br>• Cisco DC App Center (AppStore) $\sim$ のアク<br>セス<br>Nexus ダッシュボード App Store を使用し<br>てアプリケーションをインストールする<br>場合は、https://dcappcenter.cisco.com は管<br>理ネットワーク経由で到達可能である必 |
|                                                                                                    | 要があります<br>• Intersight デバイス コネクタ                                                                                                    |

2つのネットワークには次の要件があります。

• すべての新しい Nexus Dashboard 展開では、管理ネットワークとデータネットワークが異 なるサブネットに存在する必要があります。

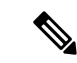

- NexusDashboardファブリックコントローラ(SANコントローラ) を除き、データネットワークと管理ネットワークに同じサブネッ トを使用して Nexus Nexus Dashboard に展開できます。 (注)
	- 物理クラスタの場合、管理ネットワークは各ノードの CIMI に対して、TCP ポート 22/443 を介して IP 到達可能性を提供する必要があります。

Nexus Dashboardのクラスタ設定では、各ノードのCIMC IPアドレスを使用してノードを設 定します。

- Nexus ダッシュボード Insights サービスの場合、データ ネットワークは、各ファブリック および APIC のインバンド ネットワークに IP 到達可能性を提供する必要があります。
- Nexus Dashboard InsightsとAppDynamicsの統合では、データネットワークがAppDynamicsコ ントローラにIP到達可能性を提供する必要があります。
- Nexus Dashboard Orchestrator サービスの場合、データ ネットワークは、Cisco APIC サイト に対してインバンドおよび/またはアウトオブバンド IP 到達可能性を持ちますが、Cisco NDFC サイトに対してはインバンド到達可能性が必要です。
- データ ネットワーク インターフェイスで、Nexus Dashboard トラフィックに使用できる最 小 MTU が 1500 である必要があります。

必要に応じて、高いMTUを設定できます。

• 次の表は、管理ネットワークとデータネットワークのサービス固有の要件をまとめたもの です。

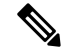

データサブネットを変更するにはクラスタを再展開する必要があ るため、今後の追加サービスを考慮して、ノードとサービスの必 要最低限よりも大きなサブネットを使用することをお勧めしま す。このセクションに記載されている要件に加えて、展開を計画 している特定のサービスのリリースノートを参照してください。 (注)

永続的な IP アドレスの割り当ては、『*Cisco Nexus* [ダッシュボード](https://www.cisco.com/c/en/us/support/data-center-analytics/nexus-dashboard/products-installation-and-configuration-guides-list.html) ユーザ ガイド』で説明 されているように、UI の外部サービス プール設定を使用してクラスタが展開された後に 行われます。

永続的な IP 構成に関連する追加の要件と警告については、特定のサービスのドキュメン トを参照することをお勧めします。

Ť

I

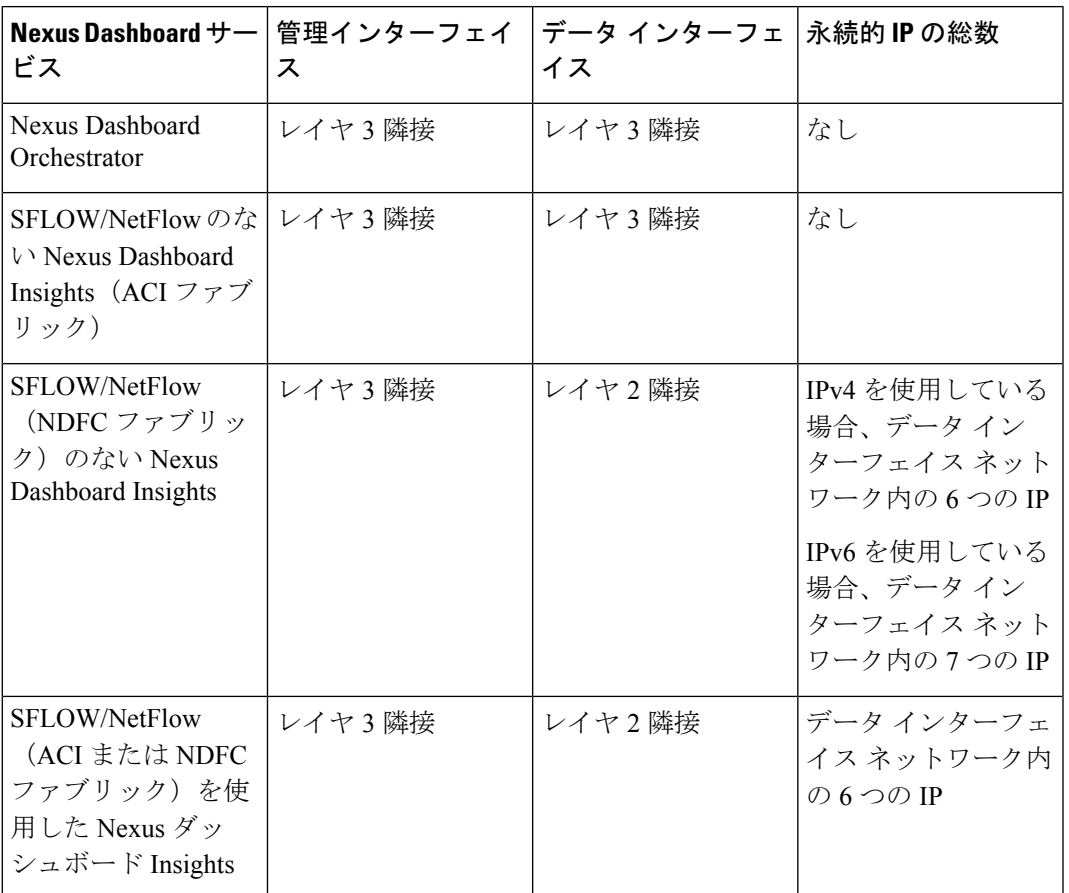

表 **2 :** サービス固有のネットワーク要件

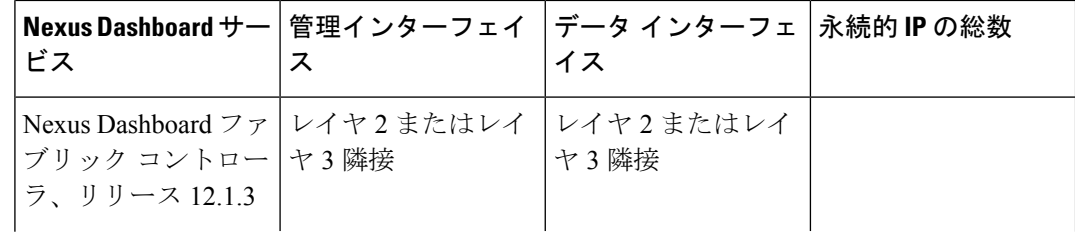

I

 $\overline{\phantom{a}}$ 

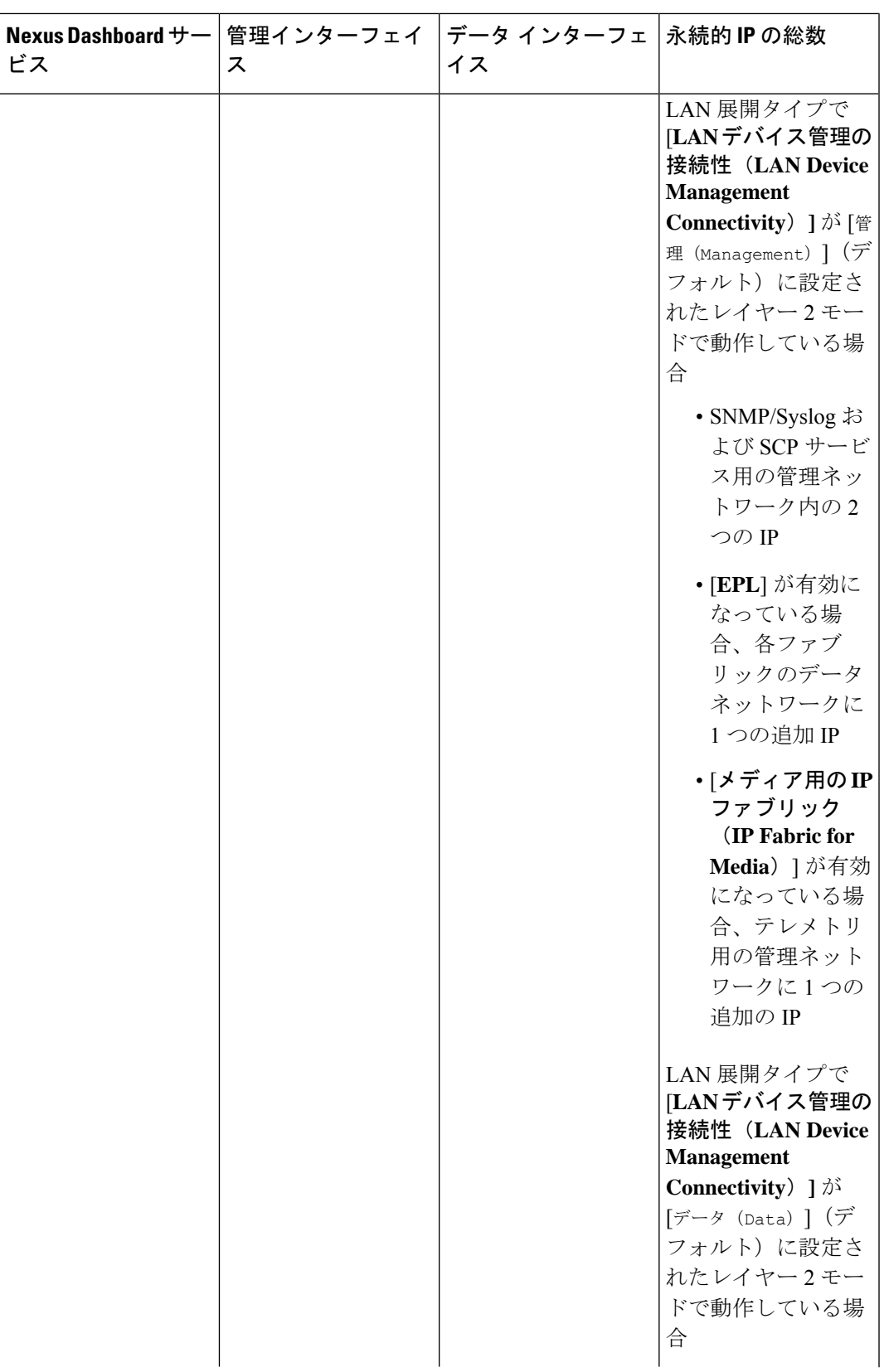

 $\overline{\phantom{a}}$ 

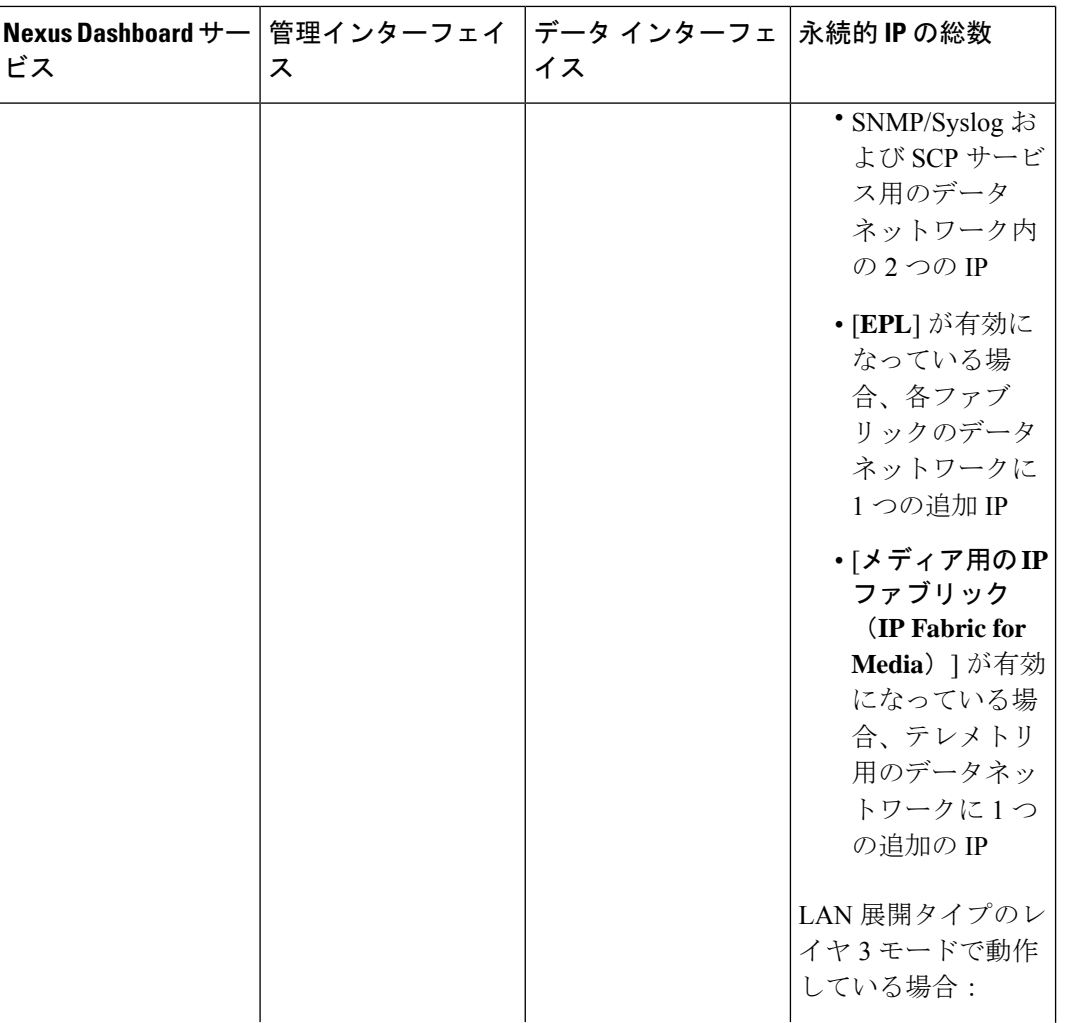

I

 $\overline{\phantom{a}}$ 

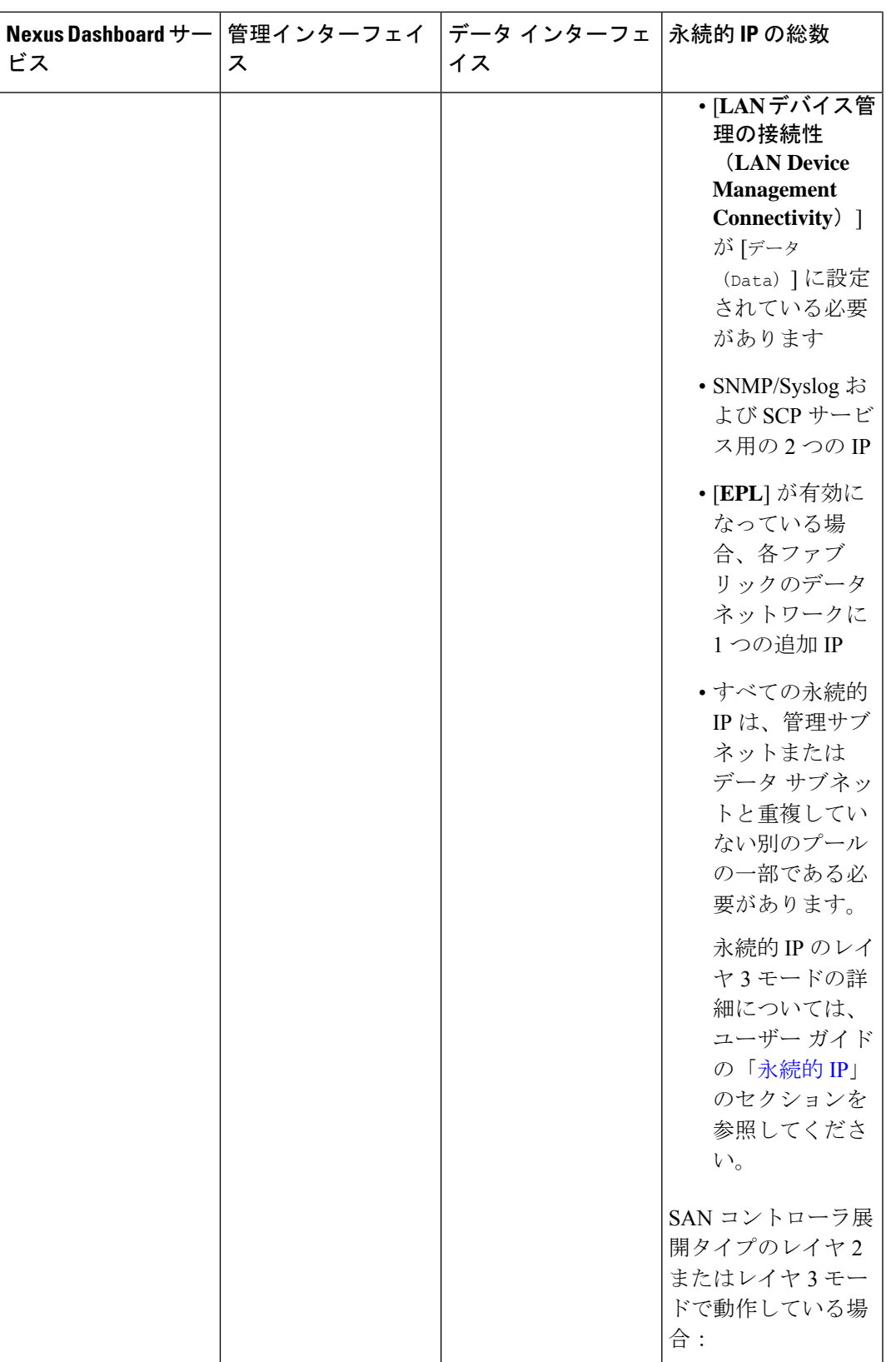

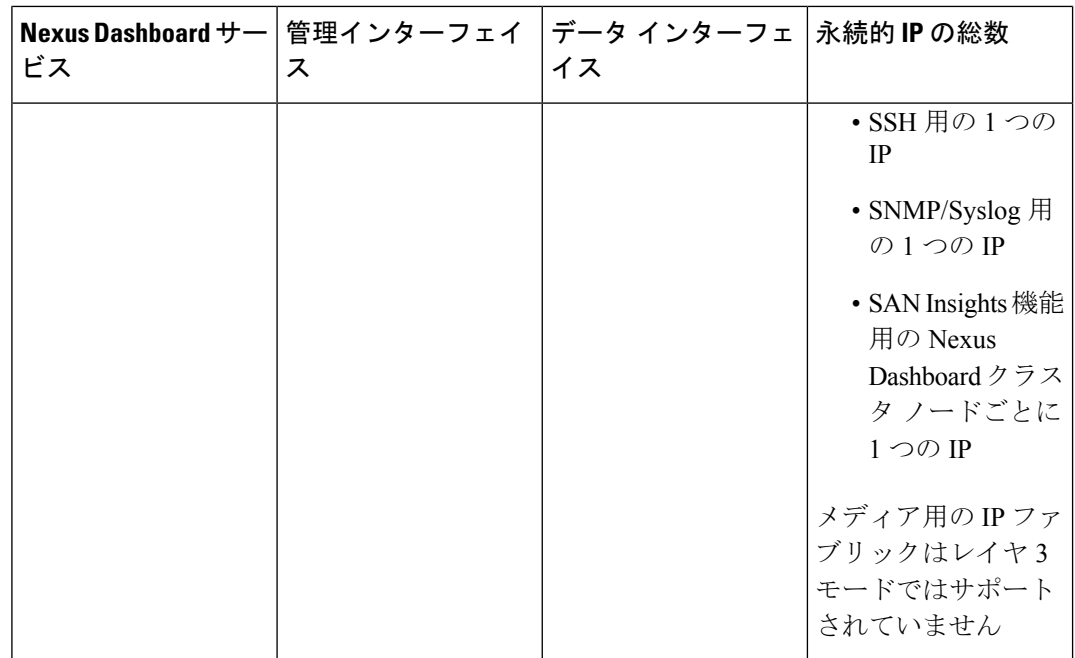

- 両方のネットワークでノード間の接続が必要であり、次の追加のラウンド トリップ時間 (RTT)要件があります。
- (注)

Nexus ダッシュボード クラスタとサービスを展開する場合は、常 に最も低いRTT要件を使用する必要があります。例えば、Insights とオーケストレータサービスを共同ホストする場合、サイト接続 性 RTT は 50ms を超えないようにします。

#### 表 **3 : RTT** 要件

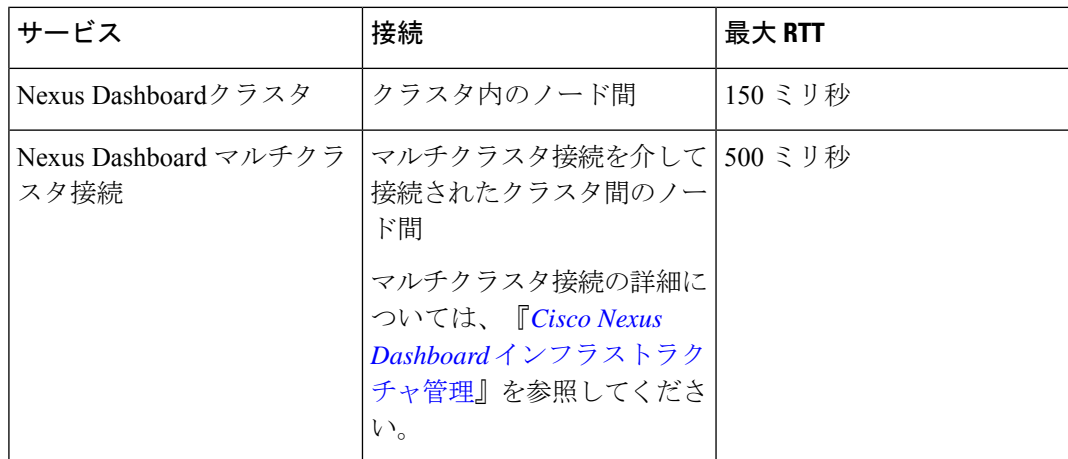

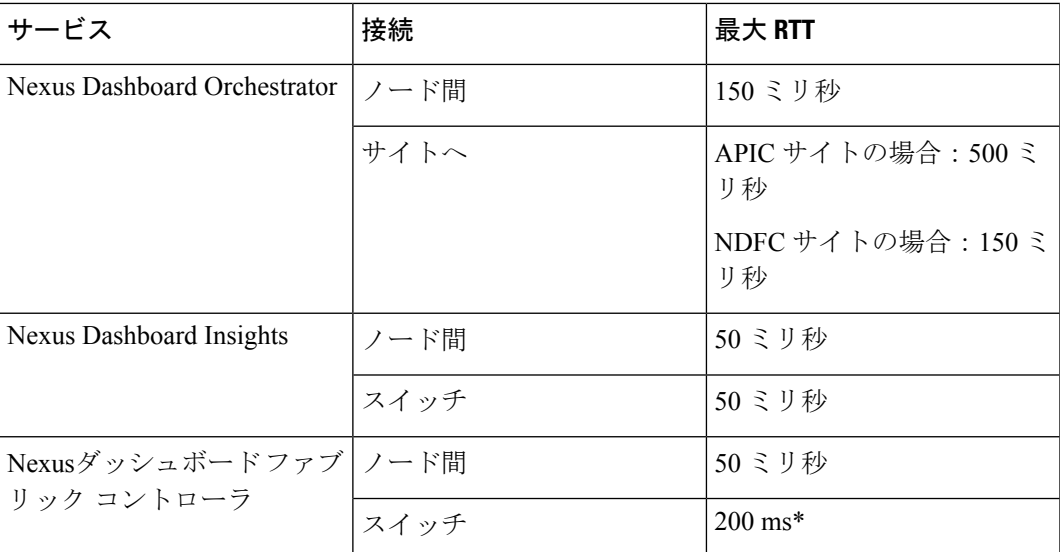

\* POAP (PowerOn Auto Provisioning) は、Nexus Dashboard ファブリック コントローラと スイッチ間の最大 RTT 50 ミリ秒でサポートされます。

#### **Nexus** ダッシュボードの内部ネットワーク

Nexusダッシュボードで使用されるコンテナ間の通信には、さらに2つの内部ネットワークが必 要です。

•アプリケーションオーバーレイは、Nexusダッシュボード内のアプリケーションで内部的 に使用されます。

アプリケーションオーバーレイは /16 ネットワークである必要があり、導入時にデフォル ト値が事前入力されます。

• サービス オーバーレイは、Nexus ダッシュボードによって内部的に使用されます。

サービスオーバーレイは /16 ネットワークである必要があり、導入時にデフォルト値が事 前入力されます。

複数のNexusダッシュボードクラスタの展開を計画している場合、同じアプリケーションサブ ネットとサービスサブネットをそれらに使用できます。

異なる Nexus ダッシュボード ノードに展開されたコンテナ間の通信は VXLAN でカプセル化 され、送信元と宛先としてデータ インターフェイスの IP アドレスを使用します。これは、ア プリケーション オーバーレイとサービス オーバーレイのアドレスがデータ ネットワークの外 部に公開されることはなく、これらのサブネット上のトラフィックは内部でルーティングさ れ、クラスタノードから出ないことを意味します。 (注)

たとえば、オーバーレイネットワークの1つと同じサブネット上に別のサービス(DNSなど) がある場合、そのサブネット上のトラフィックはクラスタの外部にルーティングされないた め、Nexus ダッシュボードからそのサービスにアクセスできません。そのため、これらのネッ トワークは一意であり、クラスタの外部にある既存のネットワークまたはサービスと重複しな いようにしてください。これらは Nexus ダッシュボード クラスタ ノードからアクセスする必 要があります。

同じ理由で、アプリまたはサービスのサブネットには169.254.0.0/16(Kubernetes br1サブネッ ト)を使用しないことをお勧めします。

#### **IPv4** および **IPv6** のサポート

Nexus Dashboard の以前のリリースでは、クラスタ ノードの純粋な IPv4 構成またはデュアル スタックIPv4/IPv6(管理ネットワークのみ)構成がサポートされていました。リリース3.0(1) 以降、Nexus Dashboard は、クラスタ ノードおよびサービスの純粋な IPv4、純粋な IPv6、また はデュアル スタック IPv4/IPv6 構成をサポートします。

IP 構成を定義するとき、以下のガイドラインが適用されます。

- クラスタ内のすべてのノードとネットワークは、純粋な IPv4、純粋な IPv6、またはデュ アル スタック IPv4/IPv6 のいずれかの均一な IP 構成を持つ必要があります。
- クラスタを純粋な IPv4 モードで展開し、デュアル スタック IPv4/IPv6 または純粋な IPv6 に切り替える場合は、クラスタを再展開する必要があります。
- デュアル スタック構成の場合:
	- 外部(データと管理)ネットワークと内部(アプリケーションとサービス)ネット ワークの両方がデュアル スタック モードである必要があります。

IPv4 データ ネットワークやデュアル スタック管理ネットワークなどの部分的な構成 はサポートされていません。

- IPv6 アドレスは、物理サーバの CIMC にも必要です。
- ノードの初期起動時にノードの管理ネットワークに IPv4 または IPv6 アドレスを構成 できますが、クラスタのブートストラップ ワークフロー中に両方のタイプの IP を指 定する必要があります。

管理 IP は、初めてノードにログインしてクラスタのブートストラップ プロセスを開 始するために使用されます。

- •すべての内部証明書は、IPv4 と IPv6 の両方のサブジェクト代替名(SAN)を含むよ うに生成されます。
- Kubernetes 内部コア サービスは IPv4 モードで開始されます。
- DNS は、IPv4 と IPv6 の両方にサービスを提供して転送し、両方のタイプのレコード をサーバに提供します。
- ピア接続用のVxLANオーバーレイは、データネットワークのIPv4アドレスを使用しま す。

IPv4 パケットと IPv6 パケットは両方とも、VxLAN の IPv4 パケット内にカプセル化 されます。

- UI は、IPv4 と IPv6 の両方の管理ネットワーク アドレスでアクセスできます。
- 純粋な IPv6 構成の場合:
	- 純粋な IPv6 モードは、物理および仮想フォーム ファクタのみでサポートされます。 AWS、Azure、または既存の Red Hat Enterprise Linux(RHEL)システムに展開された

クラスタは、純粋な IPv6 モードをサポートしていません。

• ノードを最初に構成するときに、IPv6 管理ネットワーク アドレスを指定する必要が あります。

ノード(物理、仮想、またはクラウド)が起動した後、これらの IP を使用して UI に ログインし、クラスタのブートストラップ プロセスを続行します。

- 前述の内部アプリケーションおよびサービスネットワークにIPv6CIDRを提供する必 要があります。
- 前述のデータ ネットワークと管理ネットワークに IPv6 アドレスとゲートウェイを提 供する必要があります。
- •すべての内部証明書は、IPv6 サブジェクト代替名 (SAN)を含むように生成されま す。
- すべての内部サービスは IPv6 モードで開始されます。
- ピア接続用のVxLANオーバーレイは、データネットワークのIPv6アドレスを使用しま す。

IPv6 パケットは、VxLAN の IPv6 パケット内にカプセル化されます。

• すべての内部サービスは IPv6 アドレスを使用します。

### 通信ポート

次のセクションでは、Nexus Dashboard クラスタとサービスに必要なポートのリファレンスを 示します。

すべてのサービスは、暗号化を備えた TLS または mTLS を使用して、移行中にデータのプラ イバシーと完全性を保護します。 (注)

#### **Nexus Dashboard** ポート

Nexus Dashboard クラスタには、次のポートが必要です。

表 **<sup>4</sup> : Nexus Dashboard** ポート(管理ネットワーク)

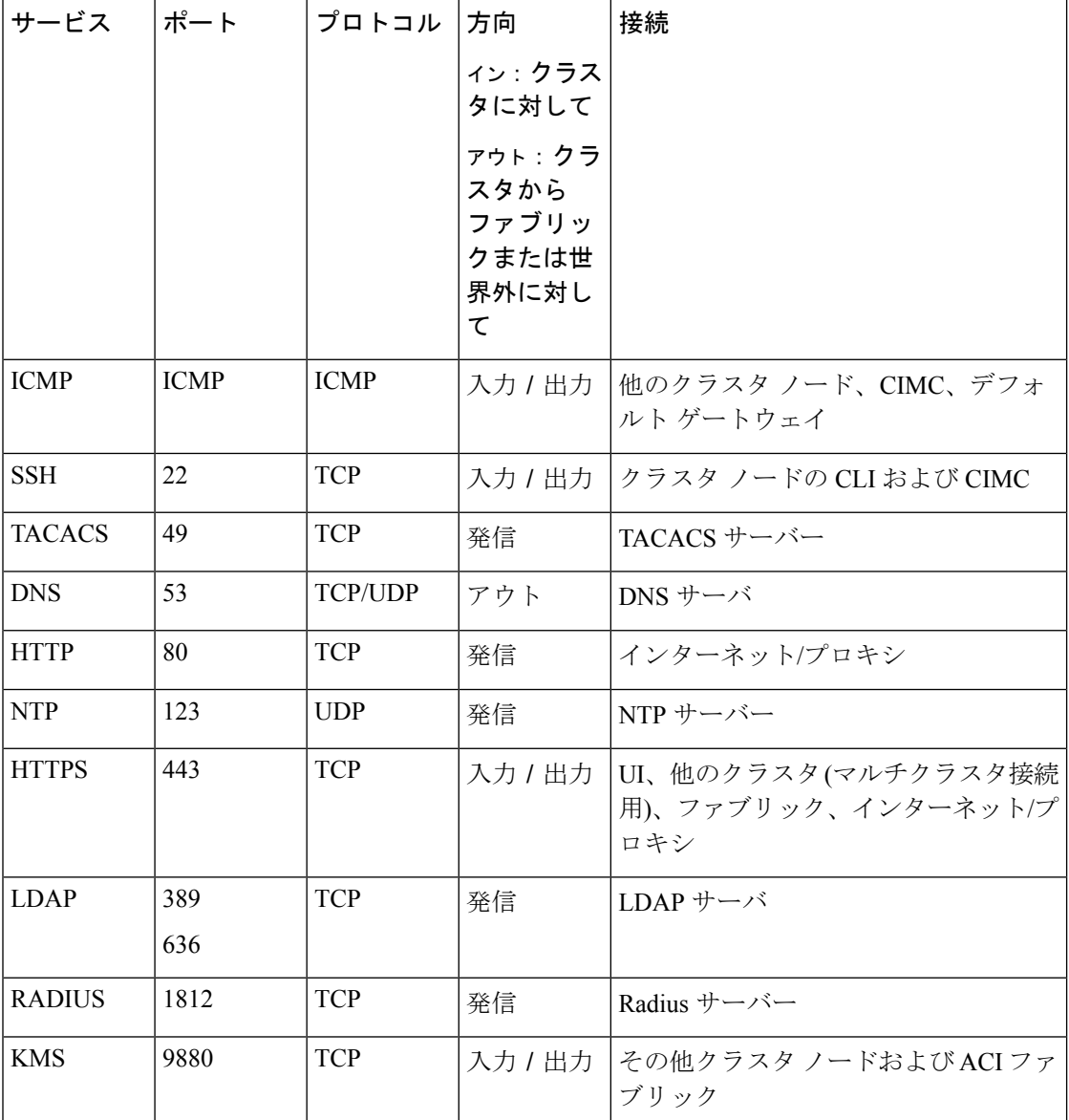

Ι

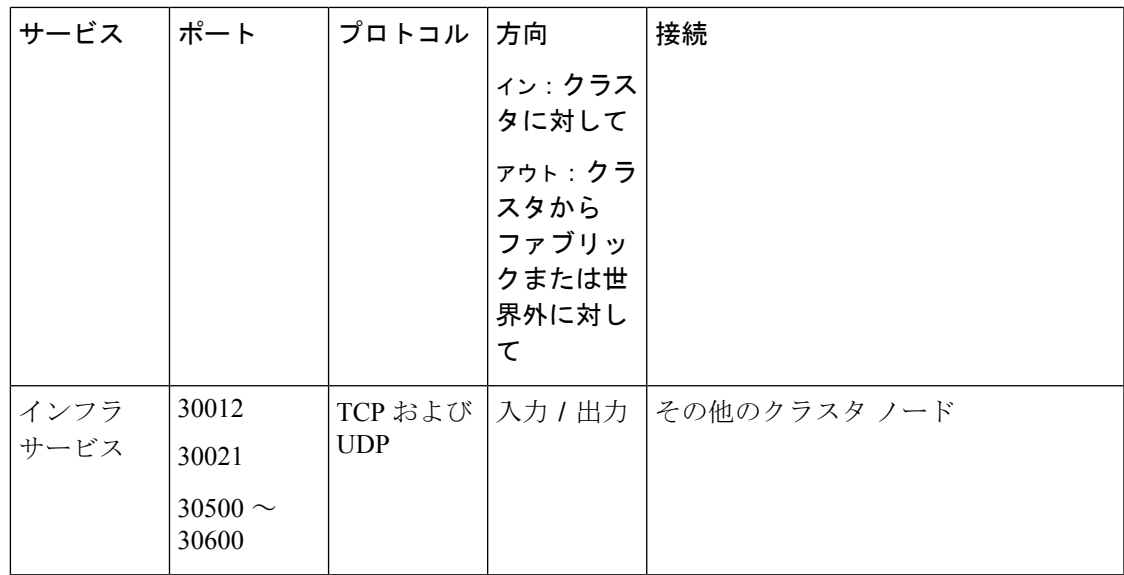

表 **5 : Nexus Dashboard** ポート(データ ネットワーク)

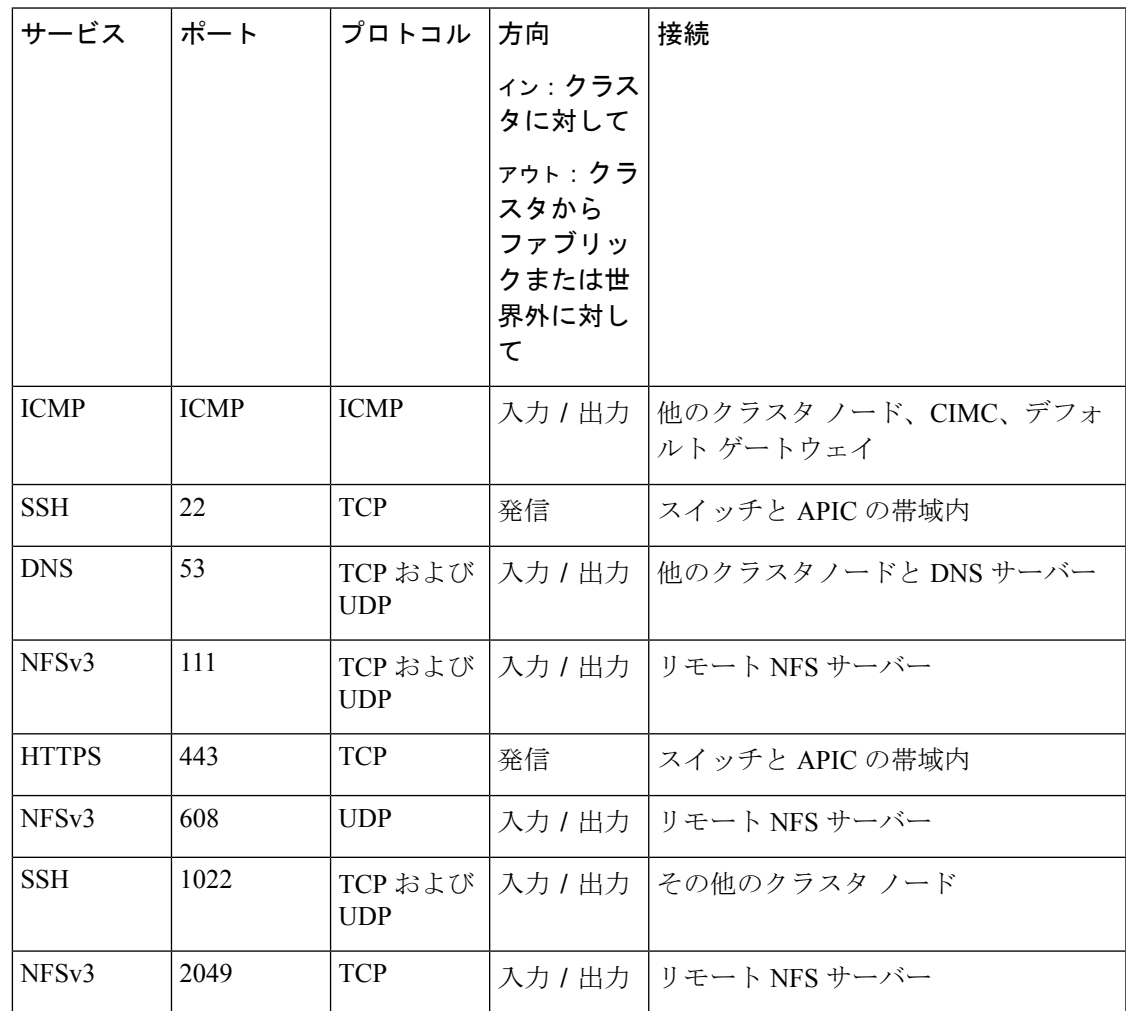

 $\mathbf I$ 

 $\overline{\phantom{a}}$ 

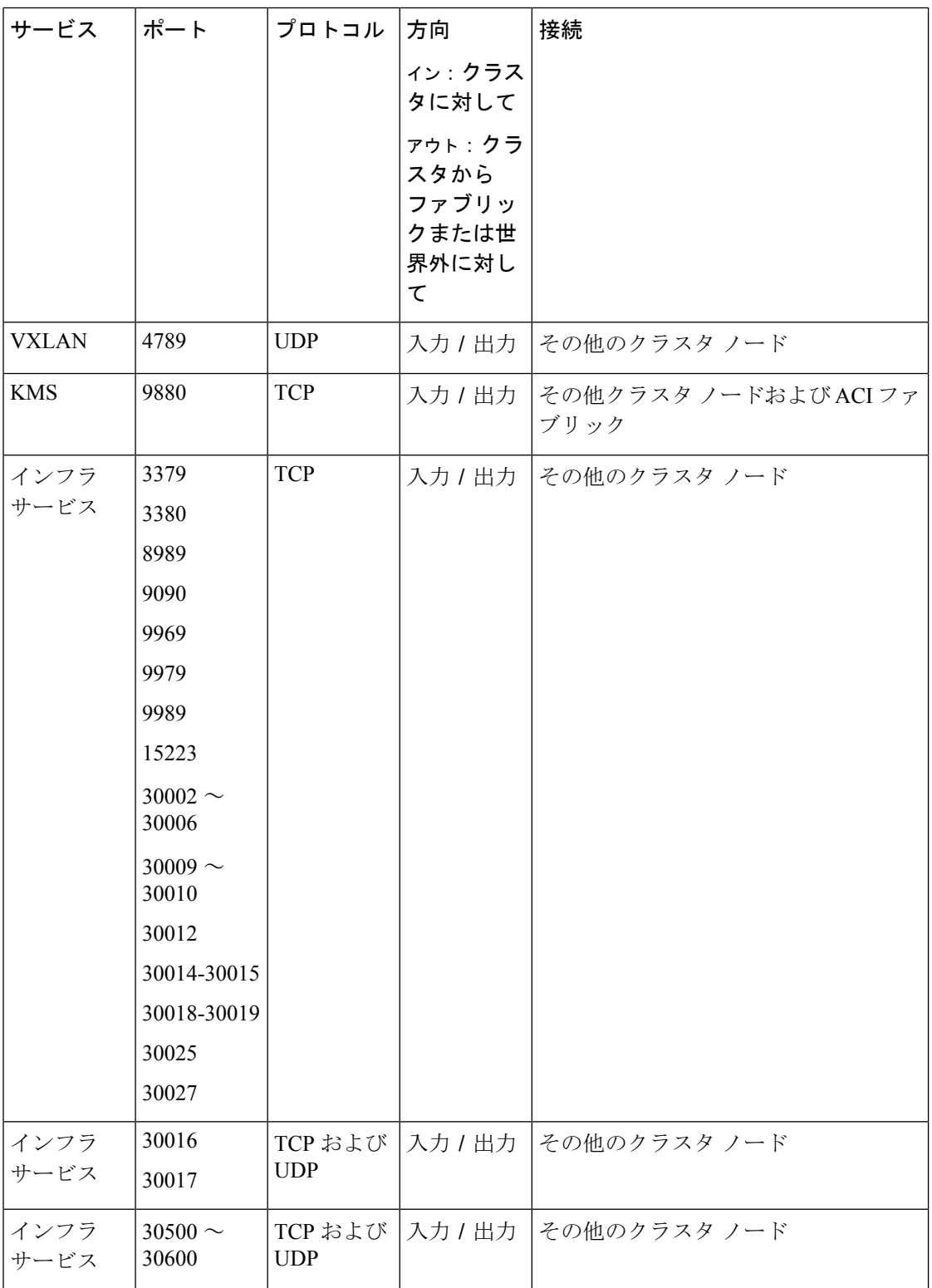

#### **Nexus Dashboard Insights** ポート

上記のNexus Dashboardクラスタノードに必要なポートに加えて、Nexus Dashboard Insightsサー ビスには次のポートが必要です。

表 **<sup>6</sup> : Nexus Dashboard Insights** ポート(データ ネットワーク)

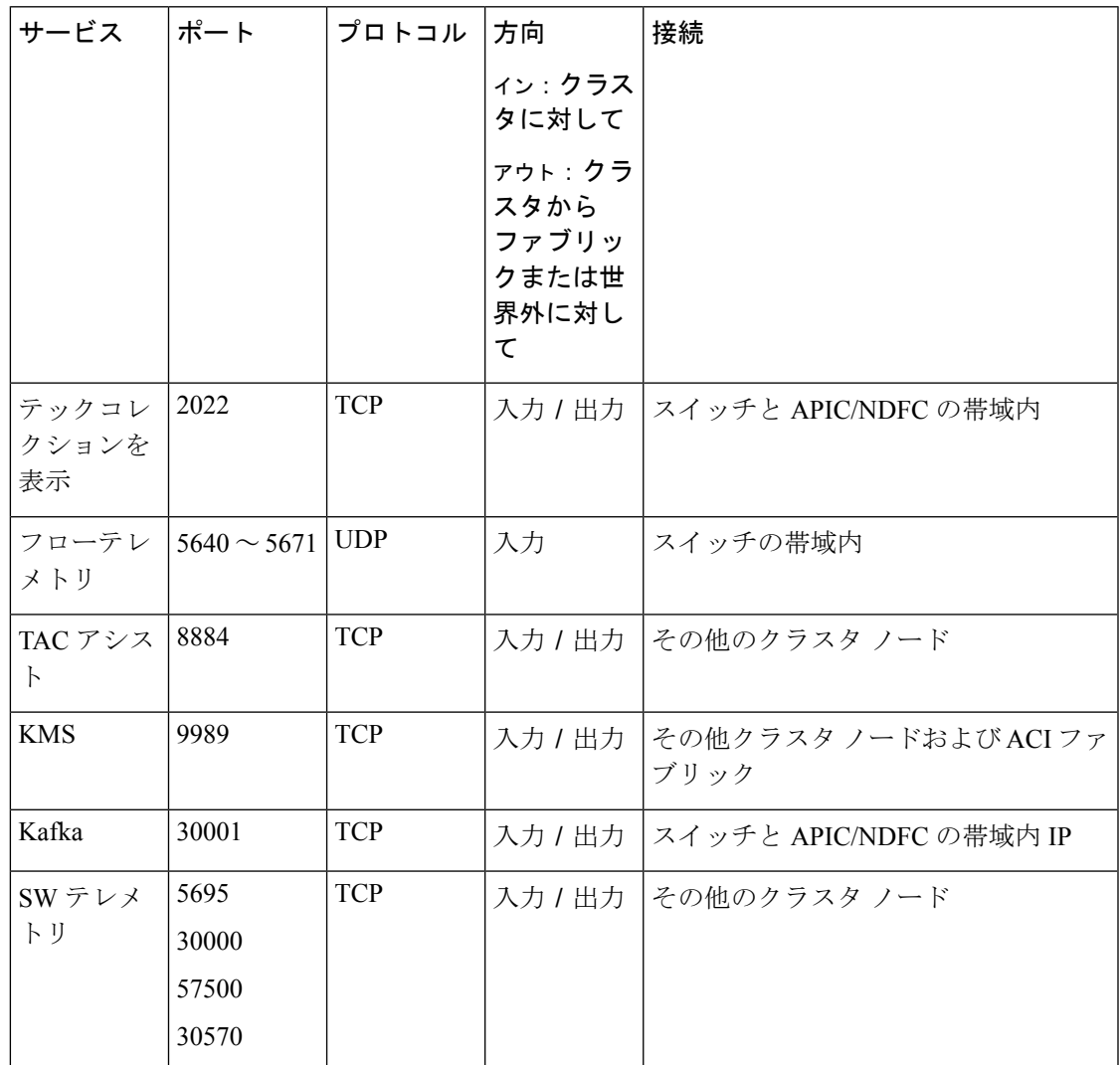

#### **Nexus Dashboard Fabric Controller** ポート

Nexus Dashboard (ND) クラスタ ノードに必要なポートに加えて、Nexus Dashboard Fabric Controller (NDFC) サービスには次のポートが必要です。

次のポートは、NDFC サービスからスイッチへの IP 到達可能性を提供するインターフェイス に応じて、Nexus Dashboard管理ネットワークおよび/またはデータネットワークインターフェ イスに適用されます。

<sup>(</sup>注)

I

#### 表 **<sup>7</sup> : Nexus Dashboard Fabric Controller** ポート

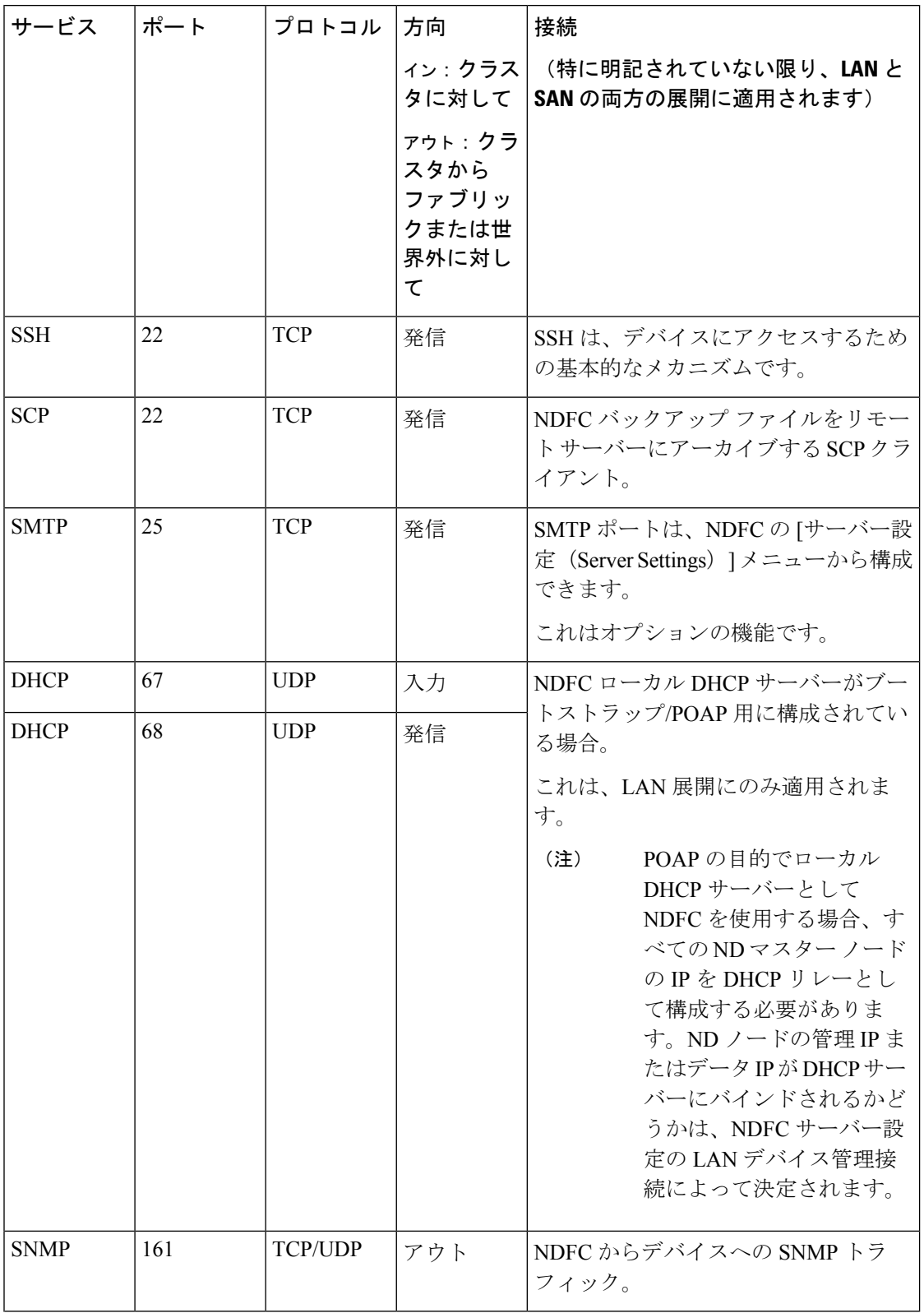

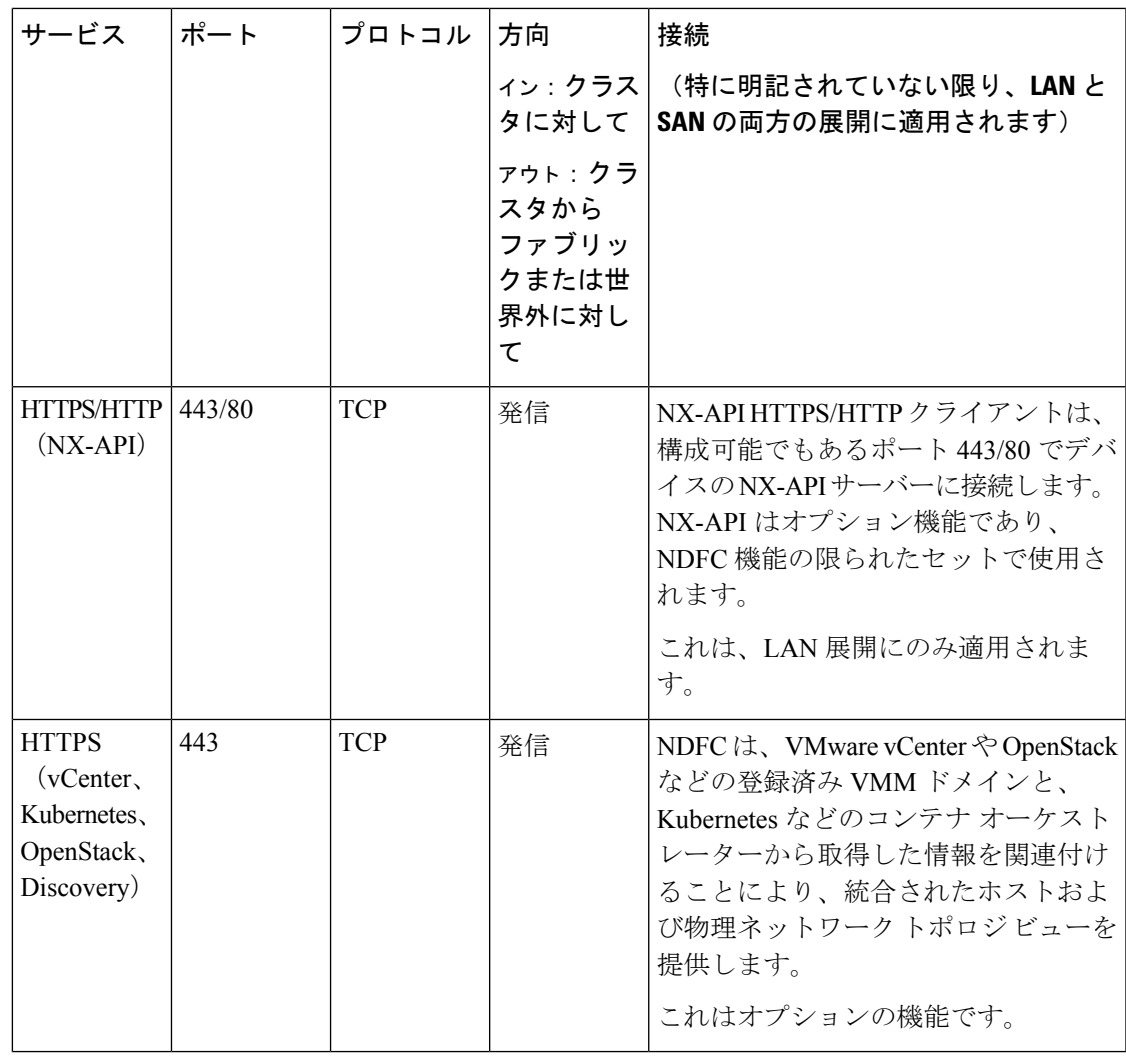

次のポートは、一部の NDFC サービスで使用される永続的 IP とも呼ばれる外部サービス IP に 適用されます。これらの外部サービス IP は、構成された設定に応じて、Nexus Dashboard の管 理サブネット プールまたはデータ サブネット プールから取得される場合があります。 (注)

f,

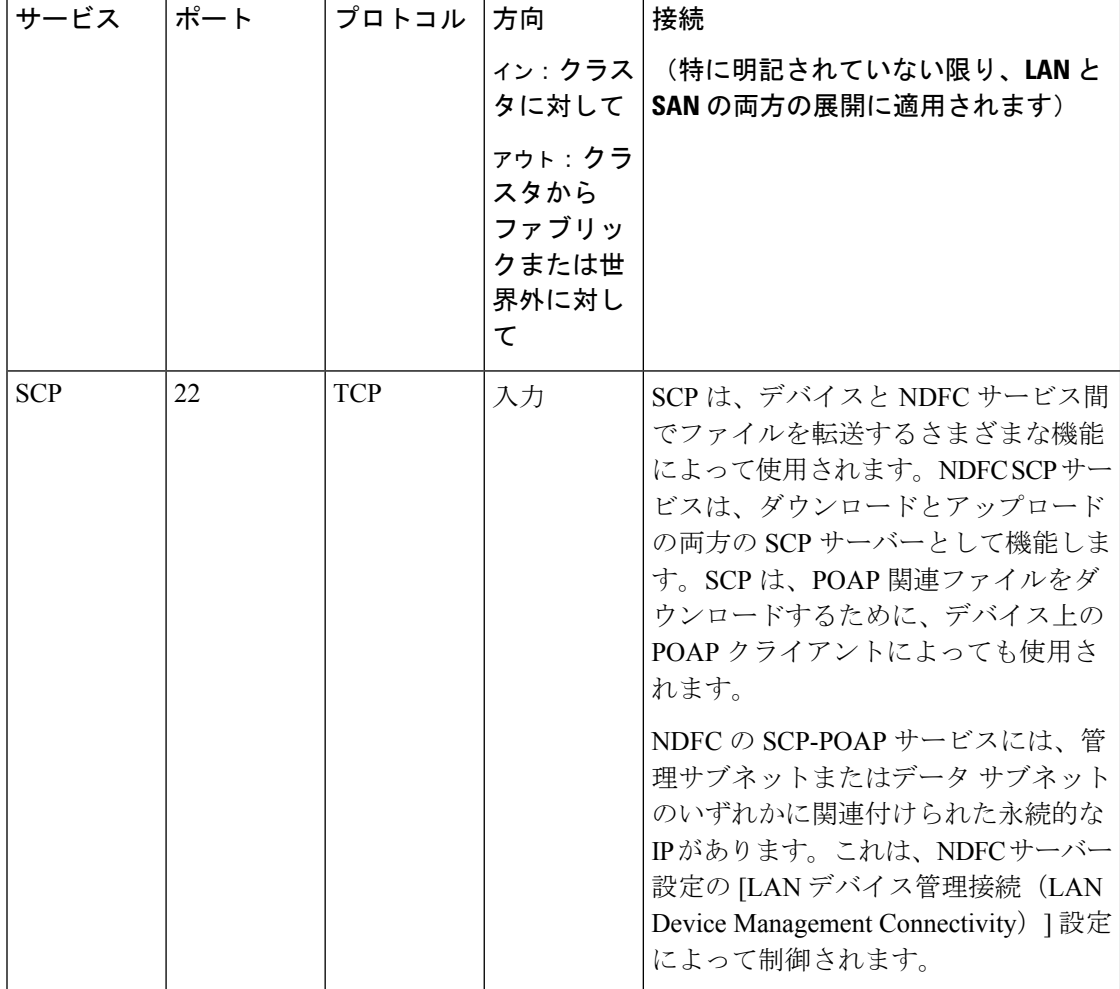

#### 表 **8 : Nexus Dashboard Fabric Controller** 永続的 **IP** ポート

I

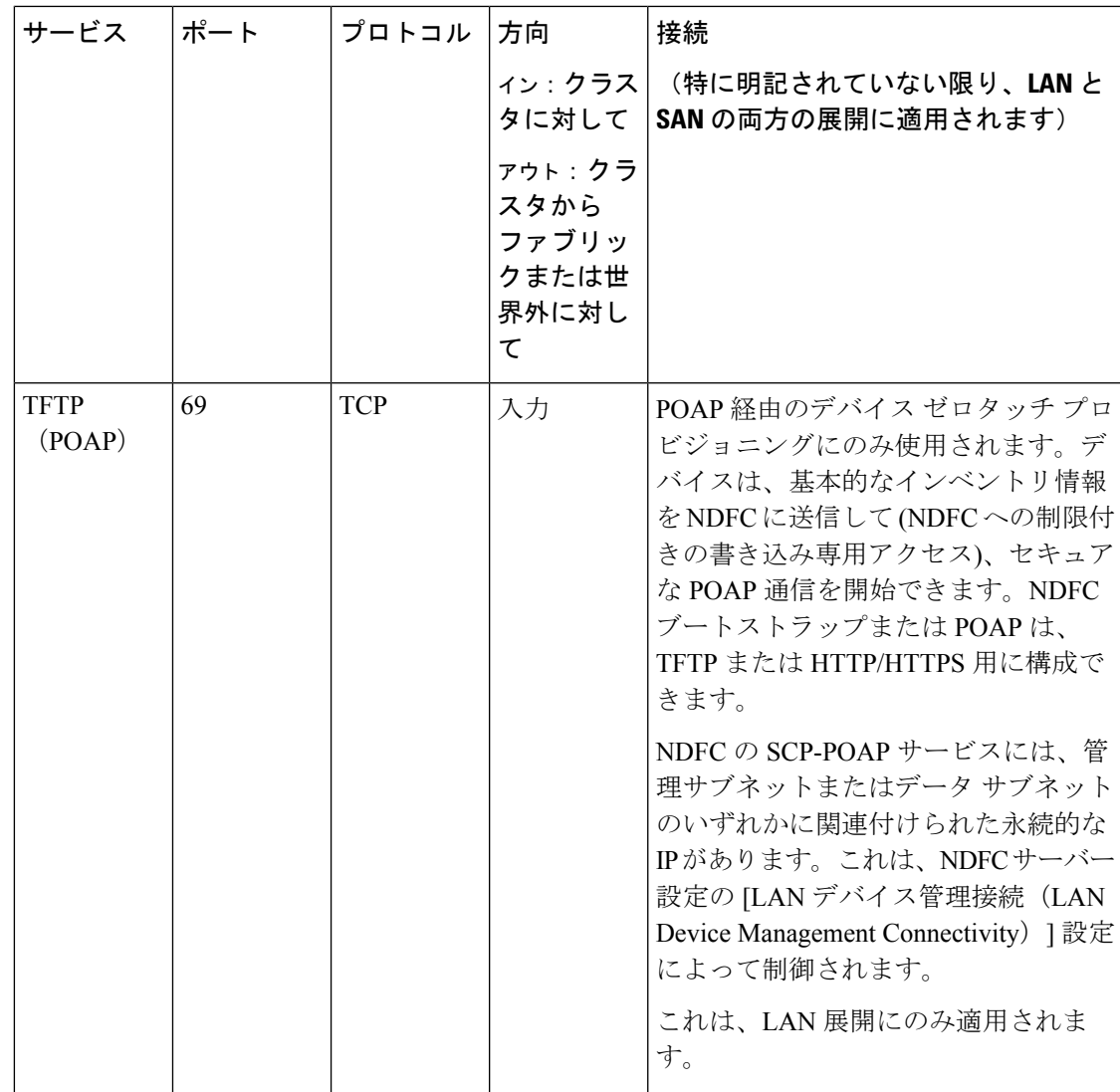

 $\overline{\phantom{a}}$ 

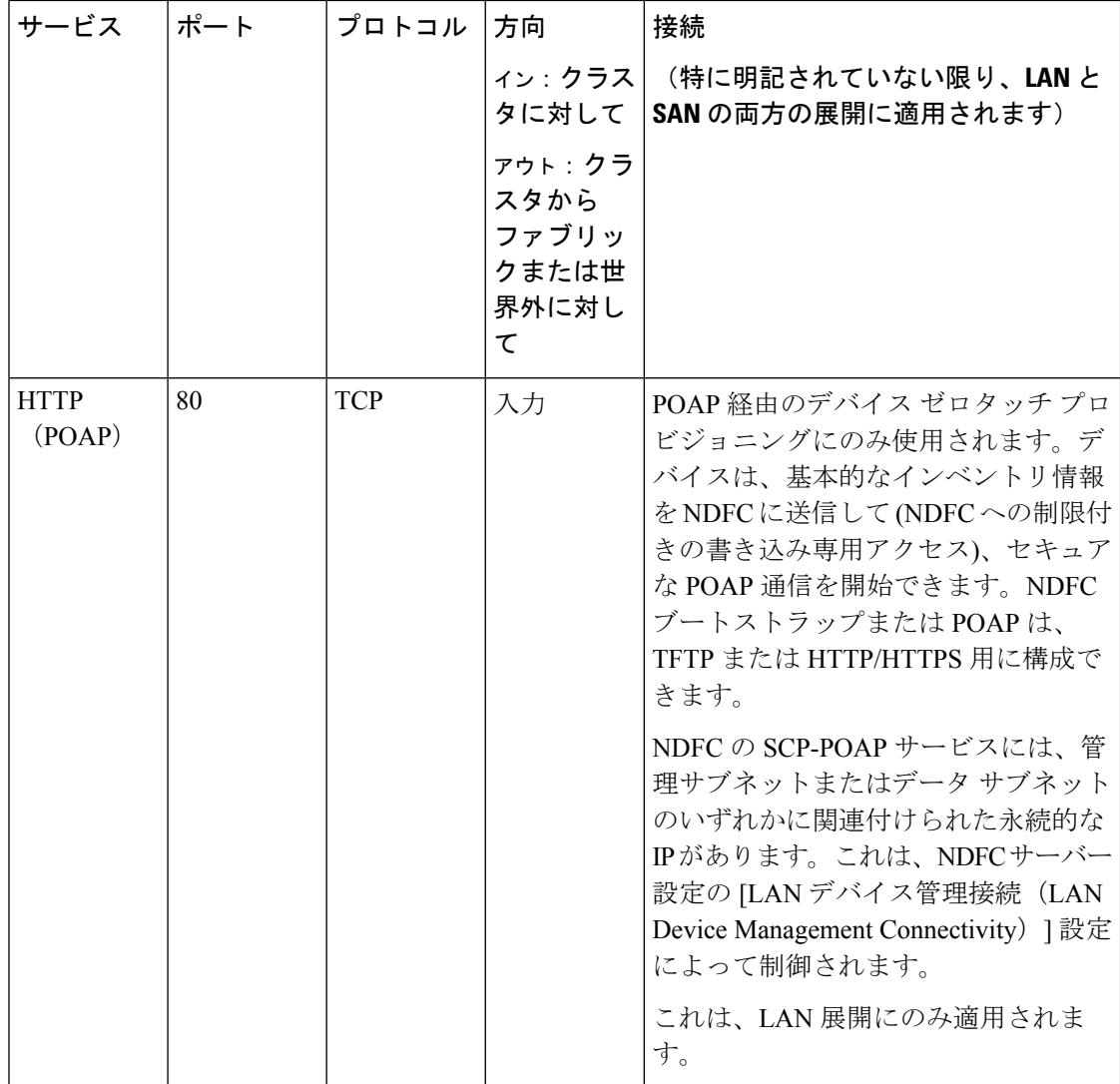

 $\mathbf{l}$ 

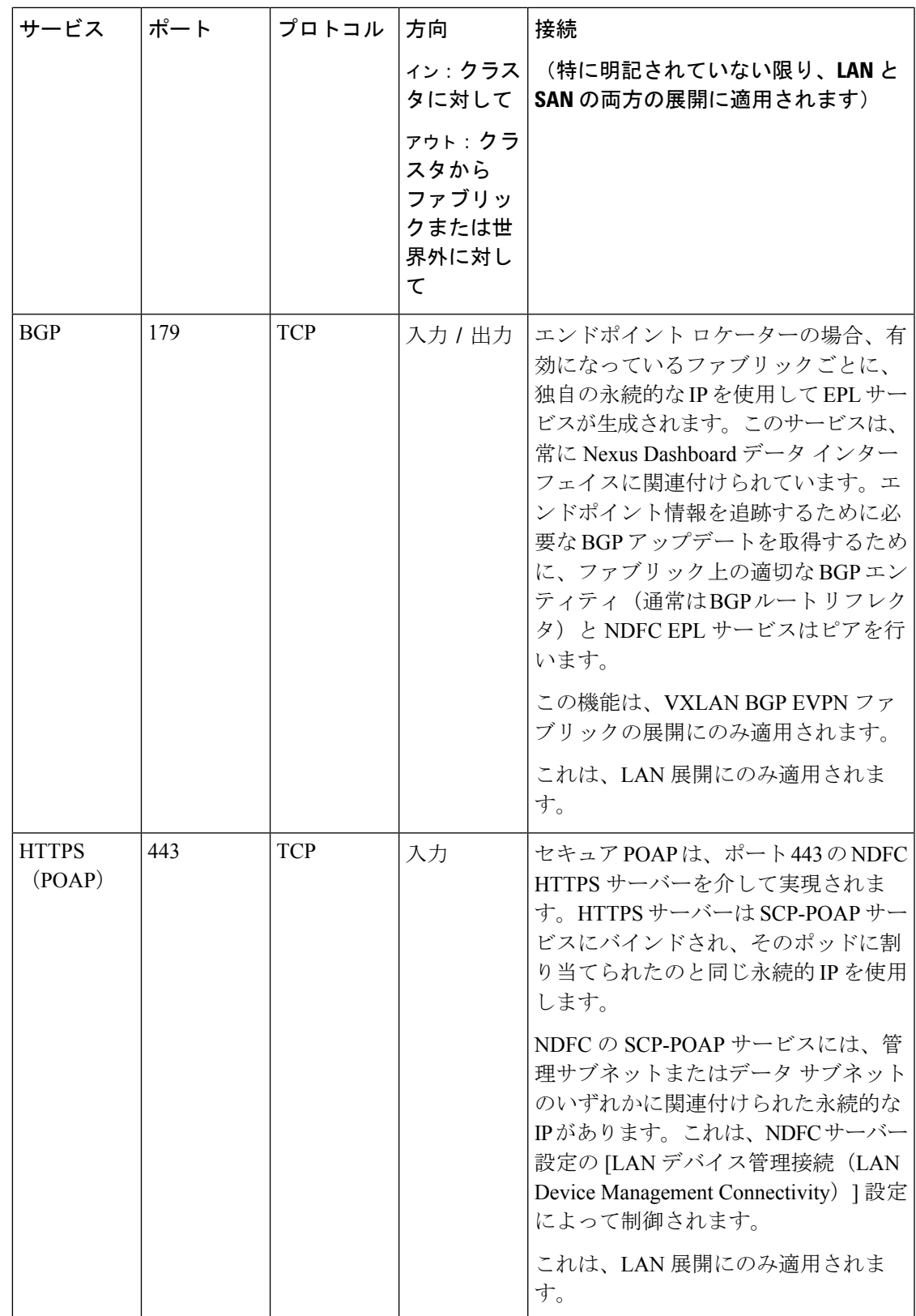

I

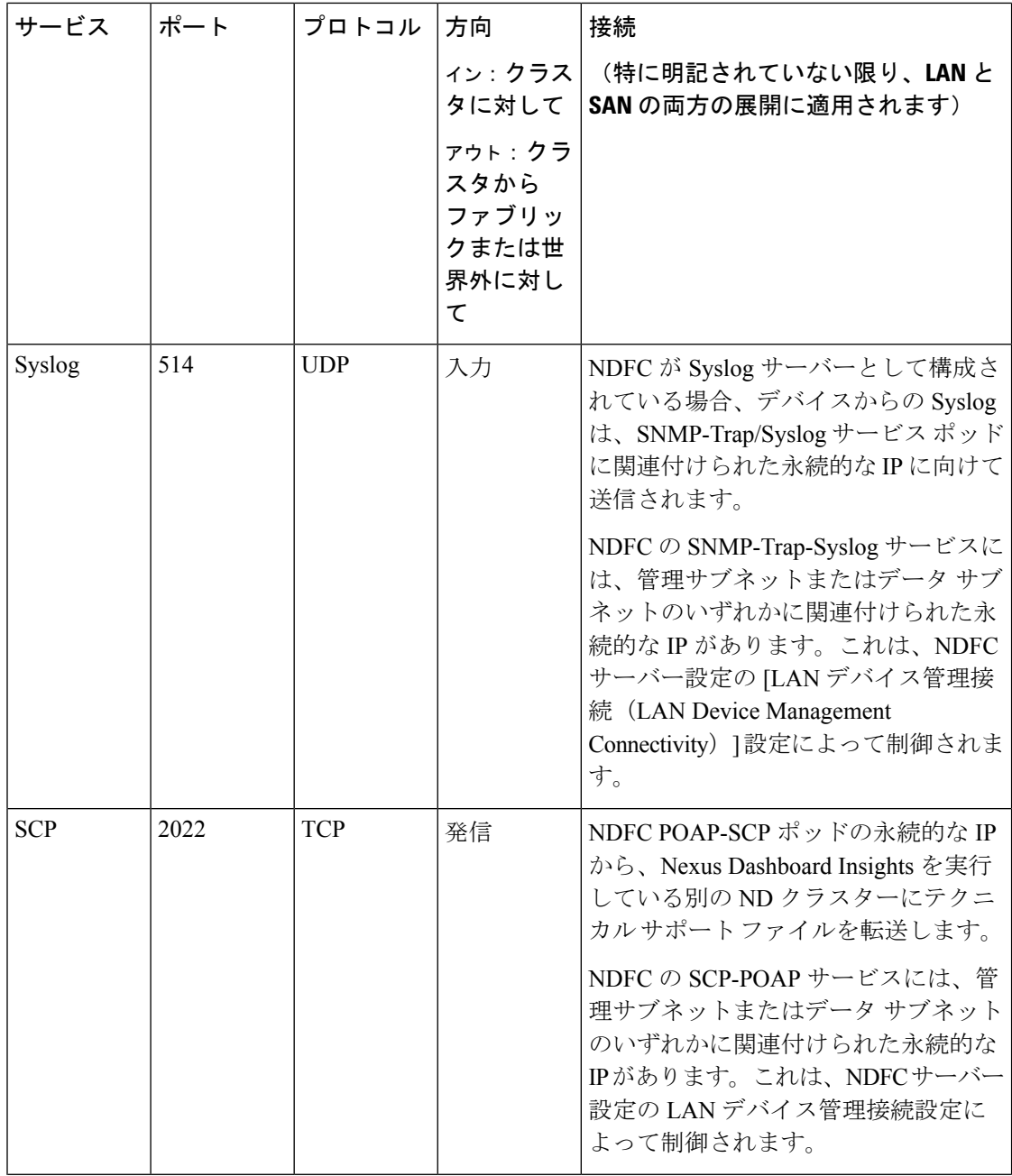

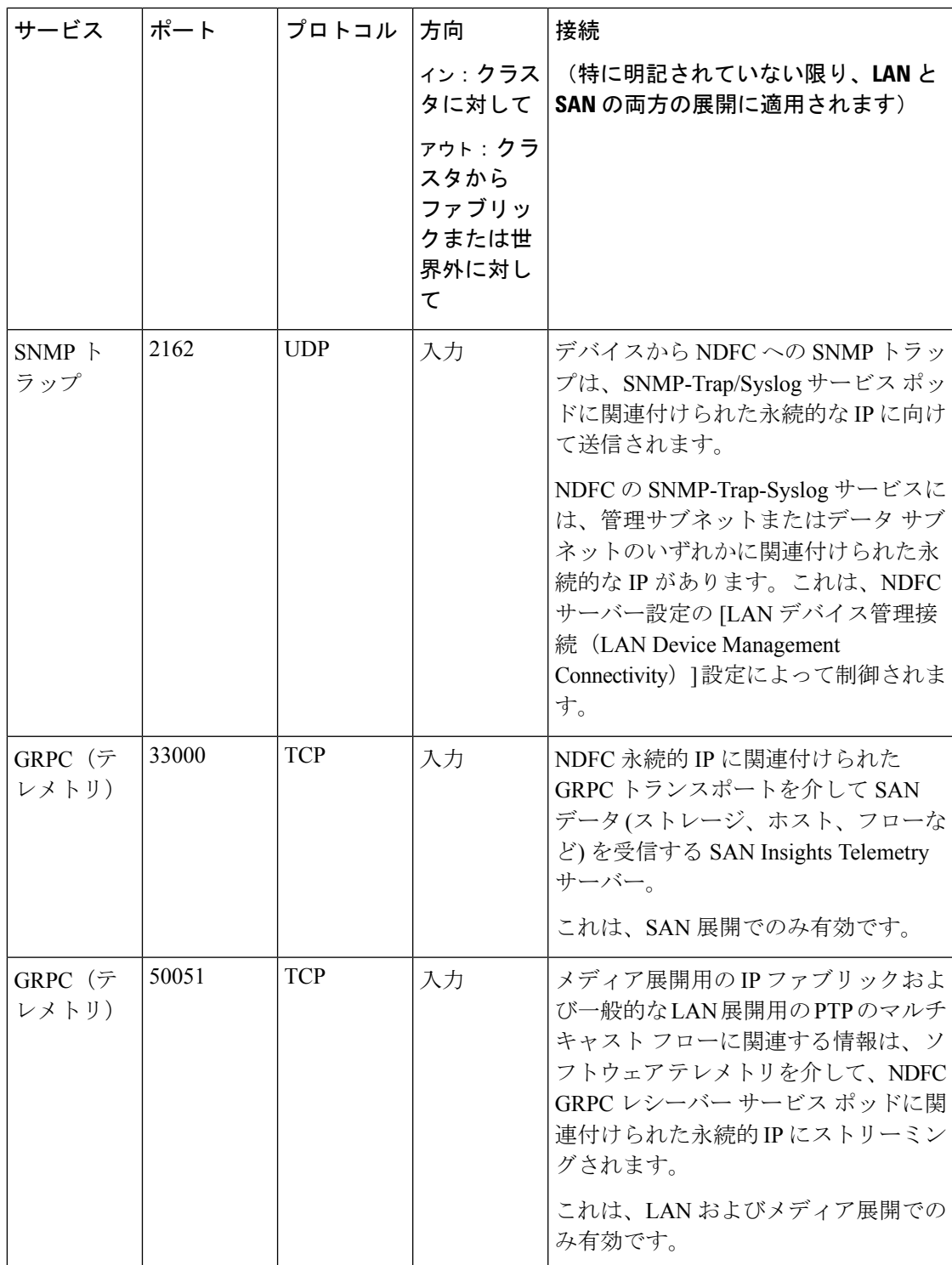

#### **SAN** 展開向けの **Nexus Dashboard Fabric Controller** ポート

Nexus DashboardFabric Controller は、単一ノードまたは 3 ノードの Nexus Dashboard クラスタに 導入できます。単一ノード クラスタでの NDFC SAN 展開には、次のポートが必要です。

 $\overline{\phantom{a}}$ 

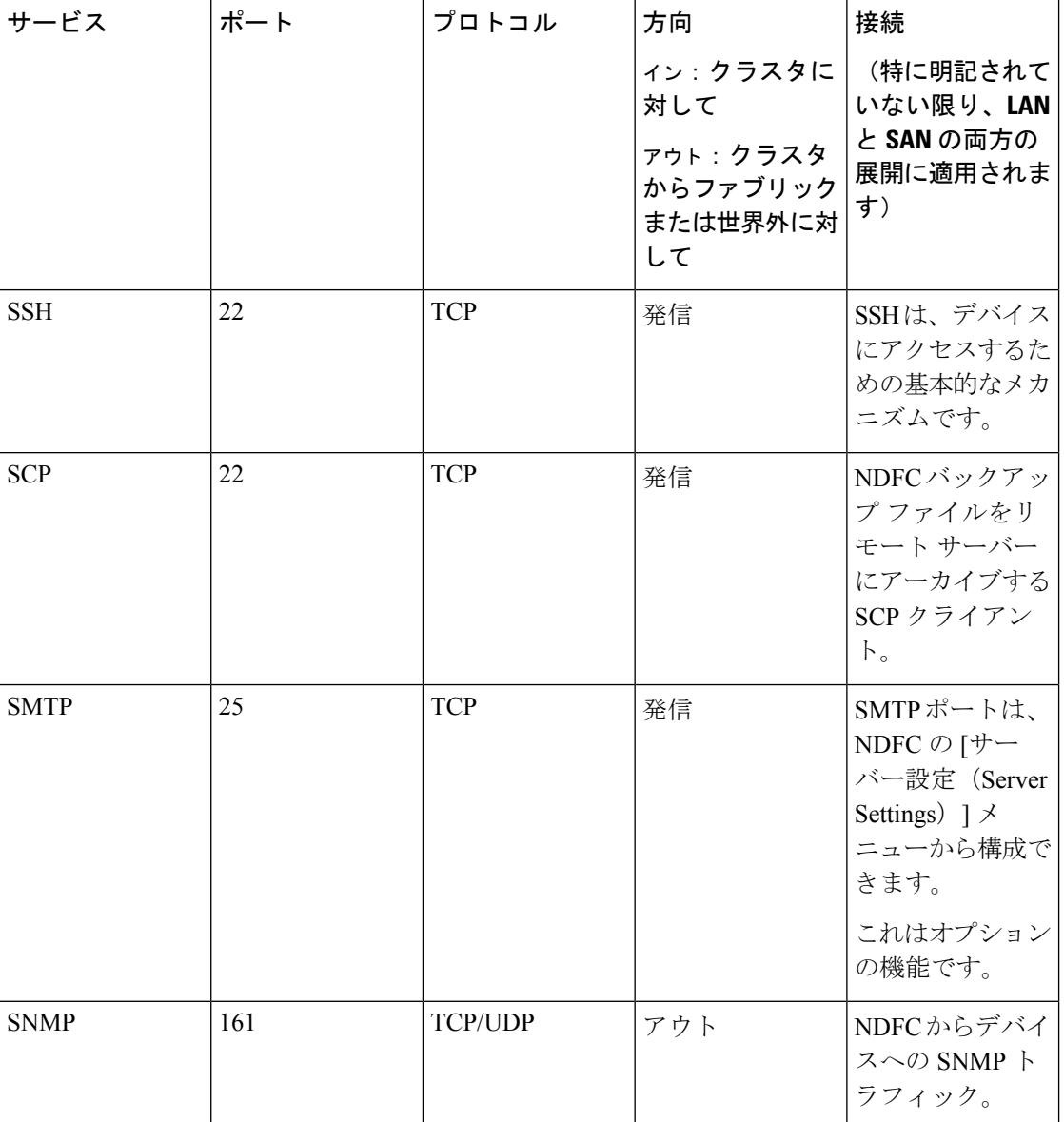

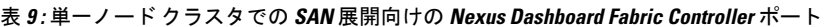

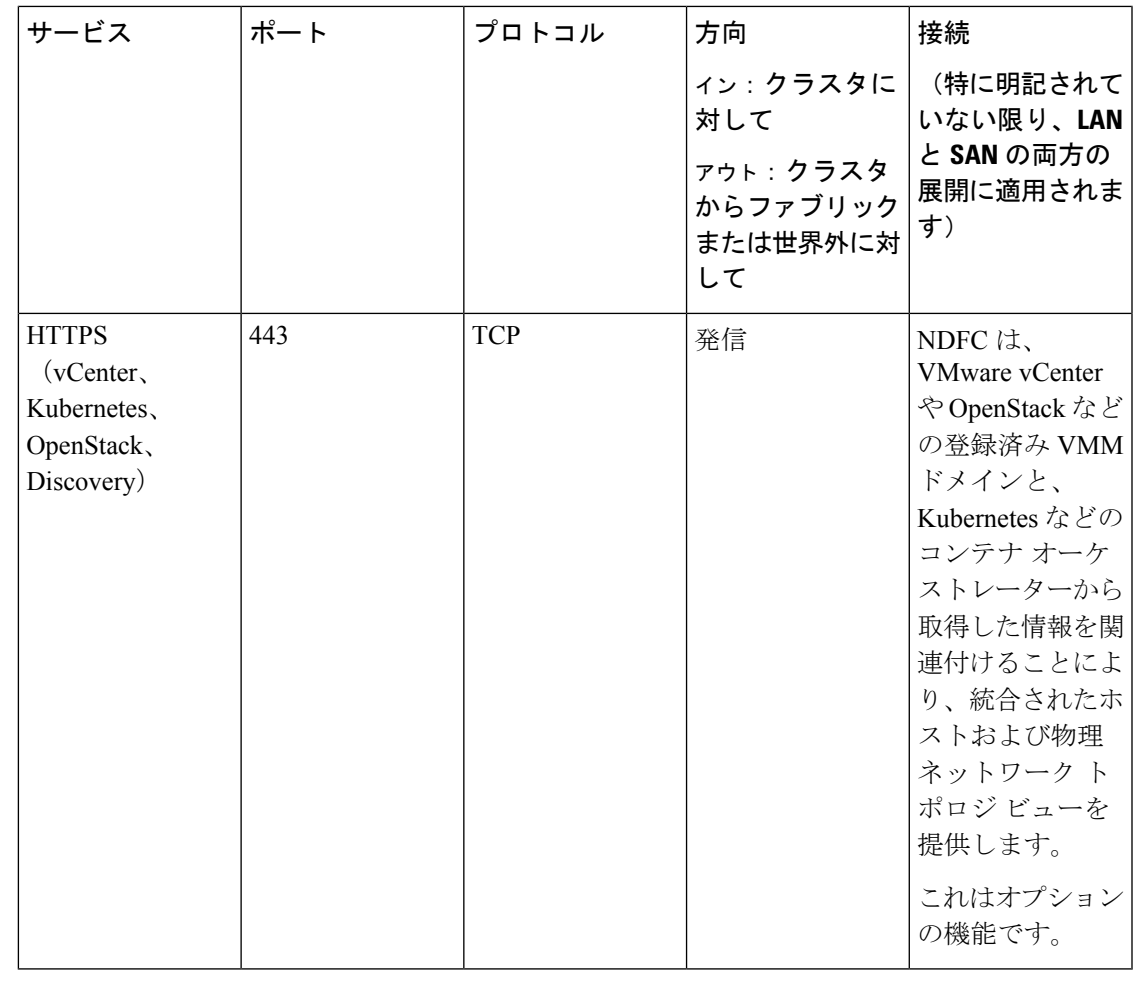

- $\begin{picture}(20,5) \put(0,0){\line(1,0){155}} \put(0,0){\line(1,0){155}} \put(0,0){\line(1,0){155}} \put(0,0){\line(1,0){155}} \put(0,0){\line(1,0){155}} \put(0,0){\line(1,0){155}} \put(0,0){\line(1,0){155}} \put(0,0){\line(1,0){155}} \put(0,0){\line(1,0){155}} \put(0,0){\line(1,0){155}} \put(0,0){\line(1,0){155}} \put(0,0){\line(1,$
- 次のポートは、一部の NDFC サービスで使用される、永続的 IP とも呼ばれる外部サービス IP に適用されます。これらの外部サービス IP は、構成された設定に応じて、Nexus Dashboard の 管理サブネット プールまたはデータ サブネット プールから取得される場合があります。 (注)

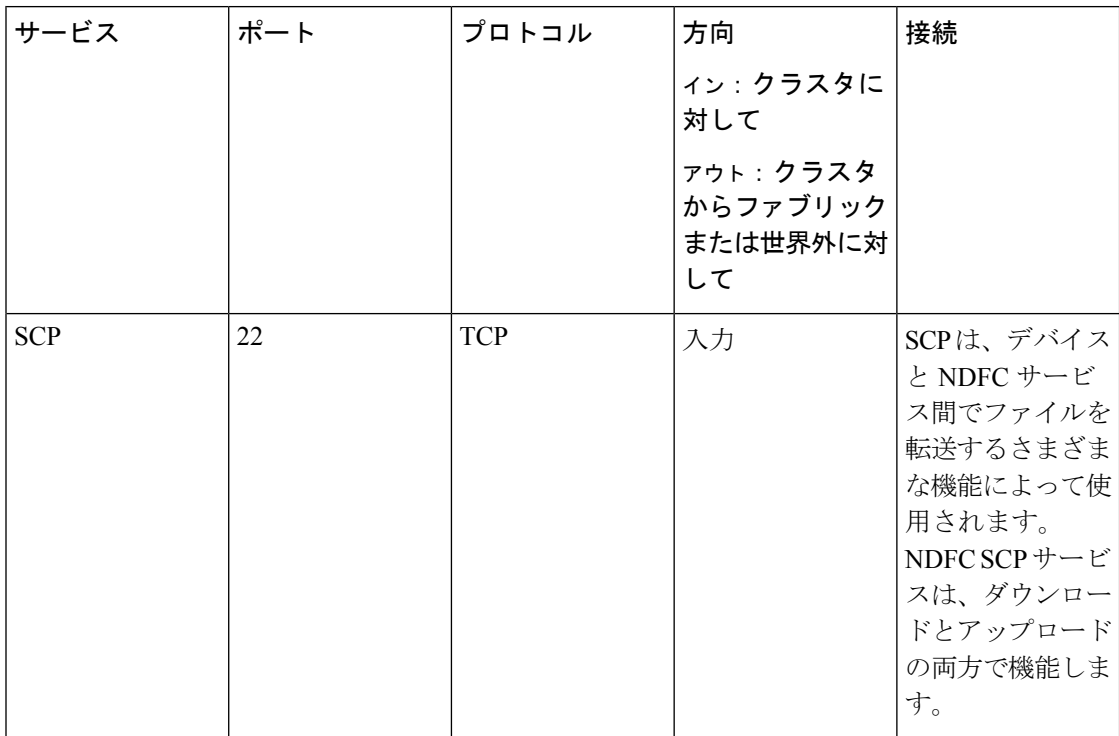

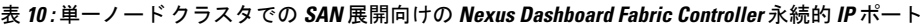

 $\mathbf{l}$ 

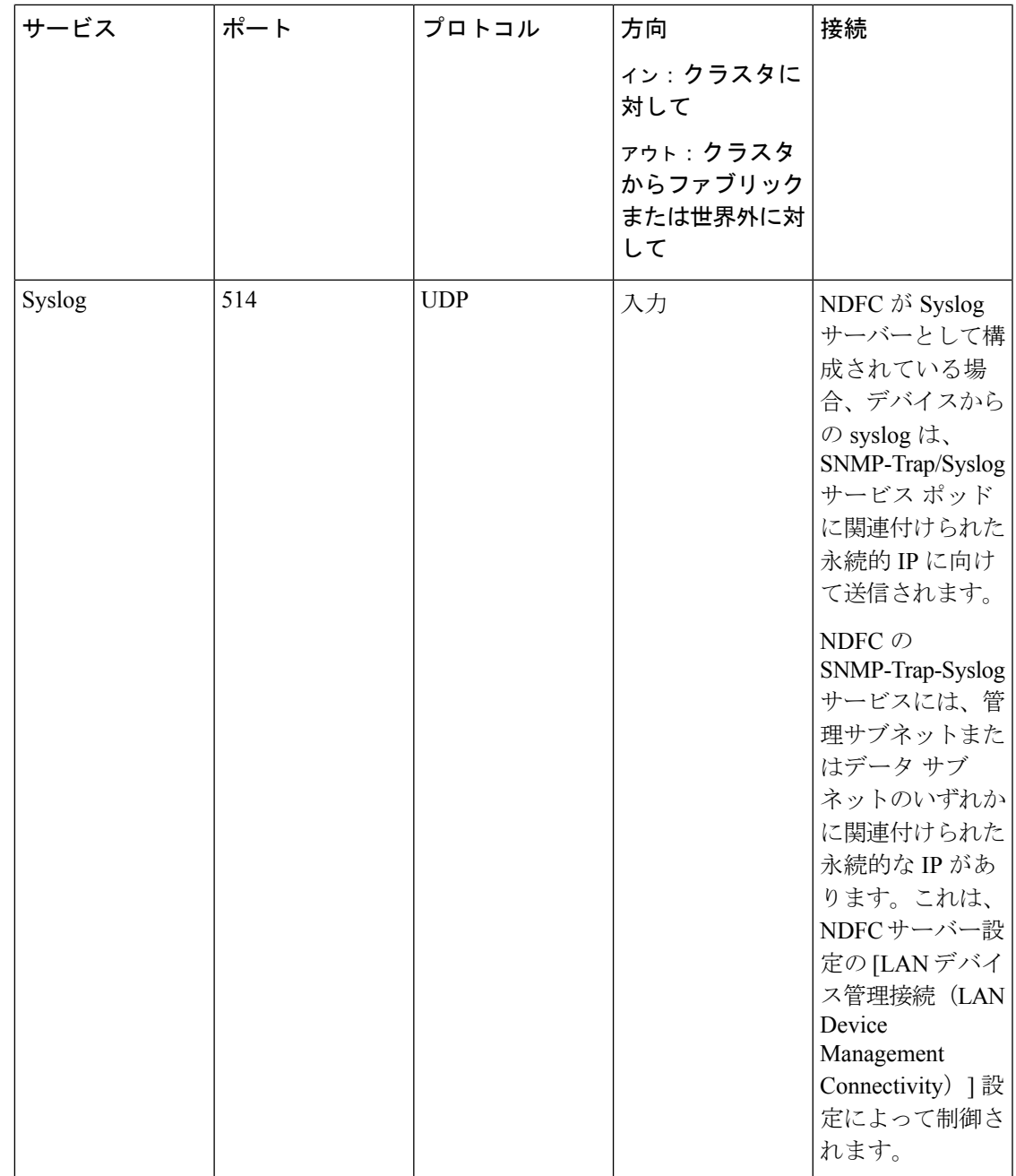

I

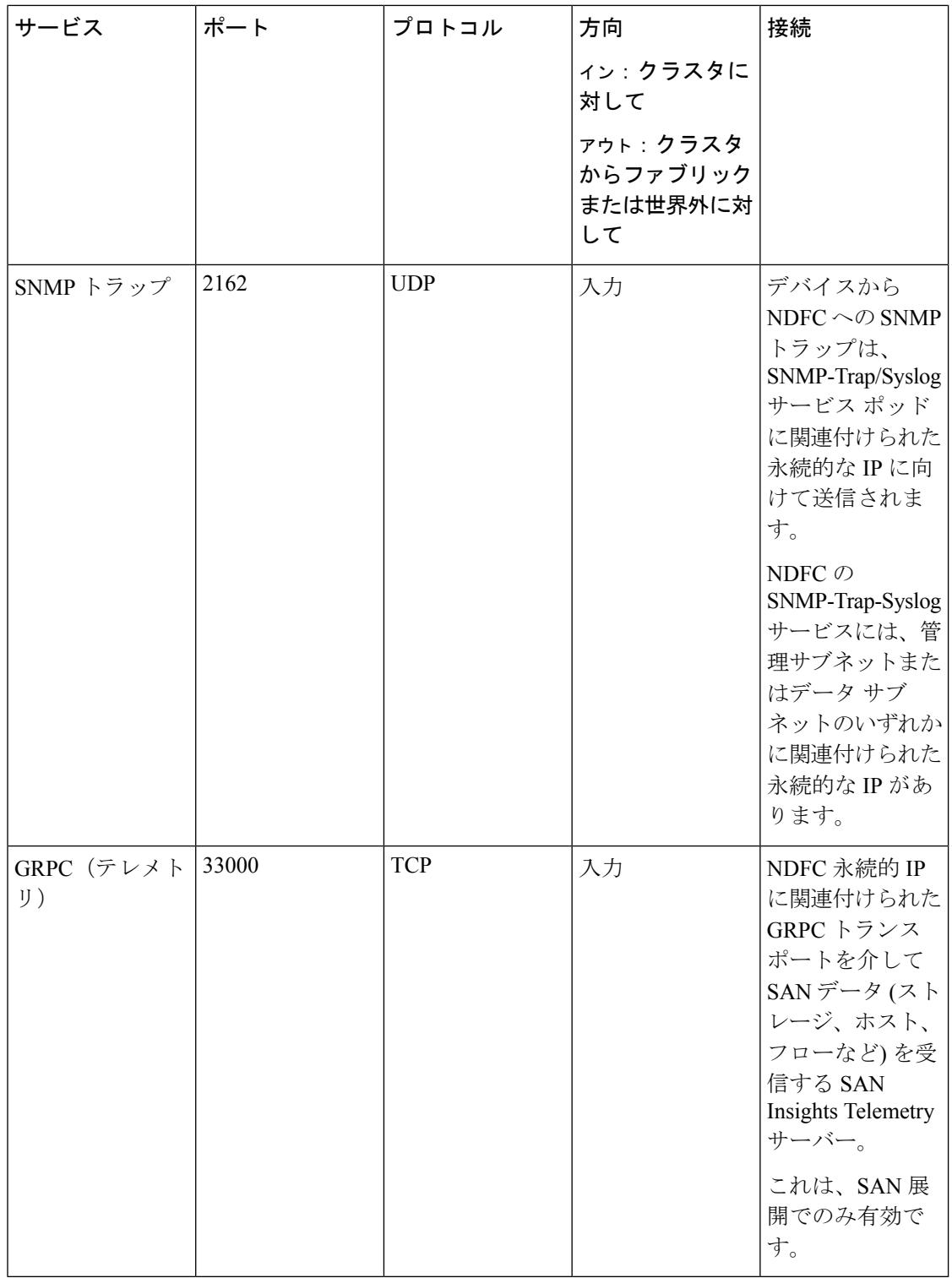

### ファブリック接続

ここでは、Nexus Dashboard クラスタ ノードを管理とデータ ネットワークに接続し、クラスタ をファブリックに接続する方法について説明します。

オンプレミス APIC または NDFC ファブリックの場合、Nexus ダッシュボード クラスタは次の 2つの方法のいずれかで接続できます。

- レイヤ 3 ネットワーク経由でファブリックに接続された Nexus Dashboard クラスタ。
- リーフ スイッチに接続された Nexus Dashboard ノードは、一般的なホストです。

Cisco Cloud Network Controller ファブリックの場合は、レイヤ 3 ネットワーク経由で接続する 必要があります。

物理ノードのケーブル接続

- (注)
	- 仮想またはクラウド フォーム ファクタ クラスタを展開する場合は、このセクションをスキッ プできます。

物理ノードは、次のネットワーク カードを使用して、UCS-C220-M5 および UCS-C225-M6 物 理サーバーに展開できます。

図 **<sup>1</sup> :** ノード接続に使用される **mLOM** および **PCIe** ライザー **01** カード

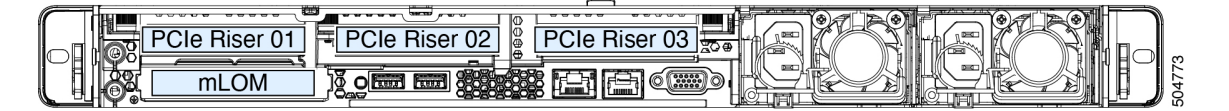

- 両方のサーバーに、Nexus Dashboard 管理ネットワークへの接続に使用する Modular LAN on Motherboard (mLOM) カードが付属しています。
- UCS-C220-M5 サーバーには、「PCIe-Riser-01」スロットに 4 ポートの VIC1455 カードが 含まれており(上の図を参照)、NexusDashboardのデータネットワーク接続に使用します。
- UCS-C225-M6 サーバーには、「PCIe-Riser-01」スロット (上の図に表示) に 2x10GbE NIC (APIC-P-ID10GC) または 2x25/10GbE SFP28 NIC(APIC-P-I8D25GF)が含まれており、 Nexus Dashboard のデータ ネットワーク接続に使用します。

ノードを管理ネットワークおよびデータ ネットワークに接続する場合:

- 管理ネットワークの場合、mLOM カードで mgmt0 および mgmt1 を使用する必要がありま す。
- UCS-C220-M5 サーバーのデータ ネットワークでは、VIC1455 カードを使用する必要があ ります。
	- すべてのポートは、10G または 25G のいずれかの同じ速度である必要があります。
- ポート 1 は Nexus Dashboard の fabric0 に対応し、ポート 2 は fabric1 に対応します。 データ ネットワーク接続には、fabric0 と fabric1 の両方を使用できます。
- UCS-C225-M6 サーバーでのデータ ネットワークの場合、2x10GbE NIC (APIC-P-ID10GC)、 または 2x25/10GbE SFP28 NIC (APIC-P-I8D25GF)、または VIC1455 カードを使用できます。
	- すべてのポートは、10G または 25G のいずれかの同じ速度である必要があります。
	- •ポート1は Nexus Dashboard の fabric0 に対応し、ポート2は fabric1 に対応します。
		- データ ネットワーク接続には、fabric0 と fabric1 の両方を使用できます。

インターフェイスは、アクティブ/スタンバイ モードで実行されている、データインターフェ イス用と管理インターフェイス用の Linux ボンドとして設定されます。すべてのインターフェ イスは、個々のホスト ポートに接続する必要があります。PortChannel (PC) および Virtual PortChannel (vPC) はサポートされていません。

Nexus ダッシュボード ノードが Cisco Catalyst スイッチに接続されている場合、VLAN が指定 されていない場合、パケットはvlan0でタグ付けされます。この場合、データネットワーク上 での到達可能性を確保するために、ノードが接続されているスイッチ インターフェイスに switchport voice vlan dot1p コマンドを追加する必要があります。

#### 外部レイヤ **3** ネットワークを介した接続

Nexus ダッシュボード クラスタは、外部のレイヤ 3 ネットワーク経由でファブリックに接続す ることを推奨します。これは、クラスタをどのファブリックにも結び付けず、すべてのサイト に同じ通信パスを確立できるためです。特定の接続は、Nexus ダッシュボードに展開されたア プリケーションのタイプによって異なります。

- Cisco ACI ファブリックのみを管理するために Nexus ダッシュボード オーケストレータを 展開する場合は、データインターフェイスから各サイトのAPICのインバンドまたはアウ トオブバンド(OOB)インターフェイスまたは両方への接続を確立できます。
- Cisco NDFC ファブリックを管理するために Nexus Dashboard Orchestrator を展開する場合 は、データインターフェイスから各サイトのNDFCのインバンドインターフェイスへの接 続を確立する必要があります。
- Nexus ダッシュボード Insights などの Day-2 Operations アプリケーションを展開する場合 は、データ インターフェイスから各ファブリックおよび APIC のインバンド ネットワー クへの接続を確立する必要があります。

レイヤ 3 ネットワークを介してクラスタを接続する場合は、次の点に注意してください。

• ACI ファブリックの場合、管理テナントで Cisco Nexus Dashboard データ ネットワーク接 続用の L3Out および外部 EPG を設定する必要があります。

ACI ファブリックでの外部接続の設定については、 『Cisco APIC Layer 3 [Networking](https://www.cisco.com/c/en/us/td/docs/switches/datacenter/aci/apic/sw/5-x/l3-configuration/cisco-apic-layer-3-networking-configuration-guide-50x.html) [Configuration](https://www.cisco.com/c/en/us/td/docs/switches/datacenter/aci/apic/sw/5-x/l3-configuration/cisco-apic-layer-3-networking-configuration-guide-50x.html) Guide』を参照してください。

- NDFCファブリックの場合、データインターフェイスとNDFCのインバンドインターフェ イスが異なるサブネットにある場合は、Nexus ダッシュボードのデータネットワークアド レスに到達するためのルートを NDFC で追加する必要があります。
- NDFC UI からルートを追加するには、**[**管理者(**Administration**)**]** > **[**カスタマイズ (**Customization**)**]** > **[**ネットワーク設定(**Network Preference**)**]** > **[**インバンド(**In-Band**) (**eth2**)**]**に移動し、ルートを追加して保存します。
- クラスタのセットアップ中にデータ インターフェイスの VLAN ID を指定する場合、その VLANを許可するトランクとしてホスト ポートを設定する必要があります。

ただし、ほとんどの一般的な導入では、VLAN ID を空のままにして、ホスト ポートをア クセス モードに設定できます。

次の 2 つの図は、Nexus Dashboard クラスタをレイヤ 3 ネットワーク経由でファブリックに接 続する場合の 2 つの異なるネットワーク接続シナリオを示しています。それぞれの主な目的 は、Nexus ダッシュボードで実行しているアプリケーションのタイプによって異なります。

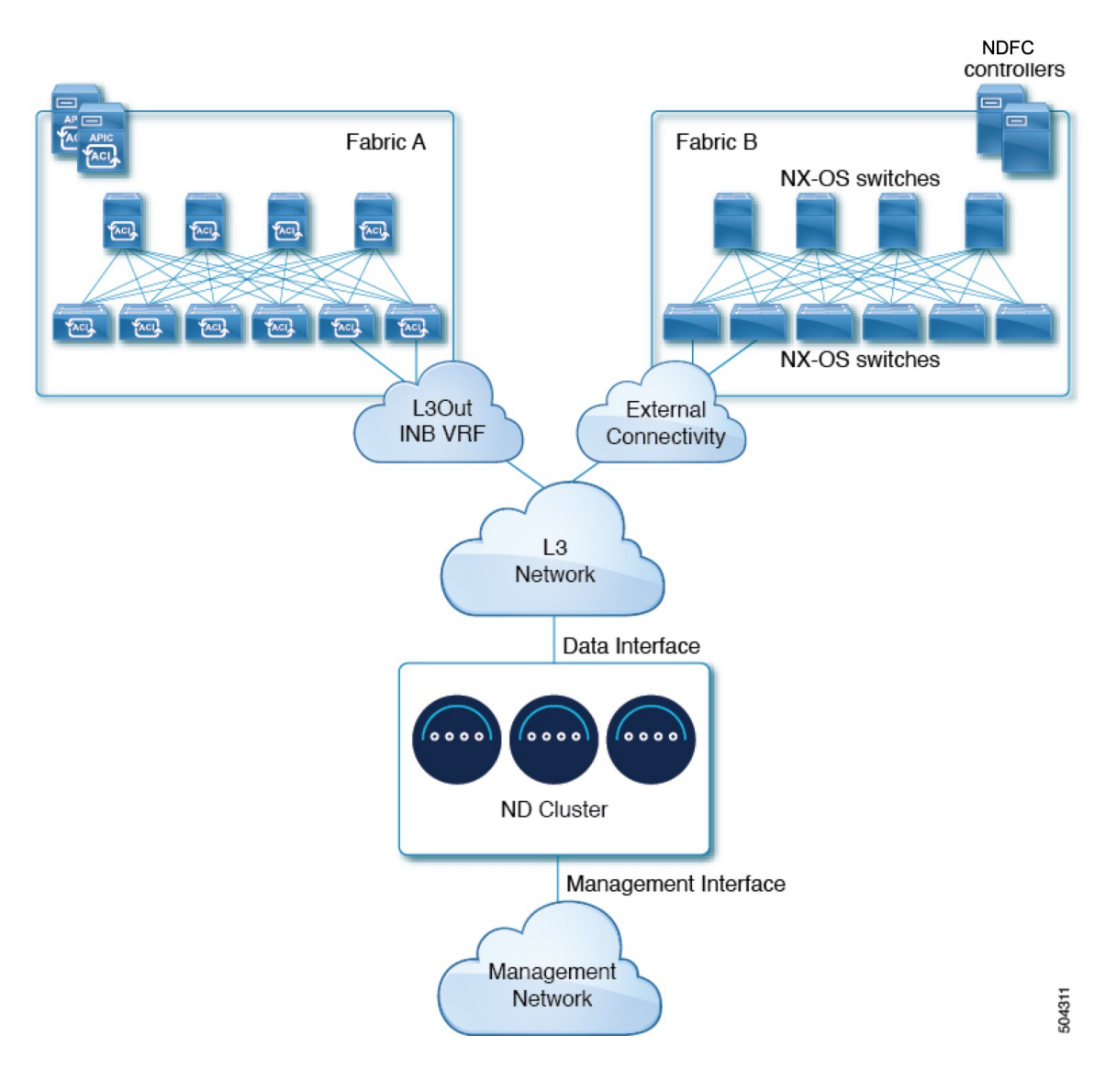

図 **2 :** レイヤ **3** ネットワークを介した接続、**2** 日目の運用アプリケーション

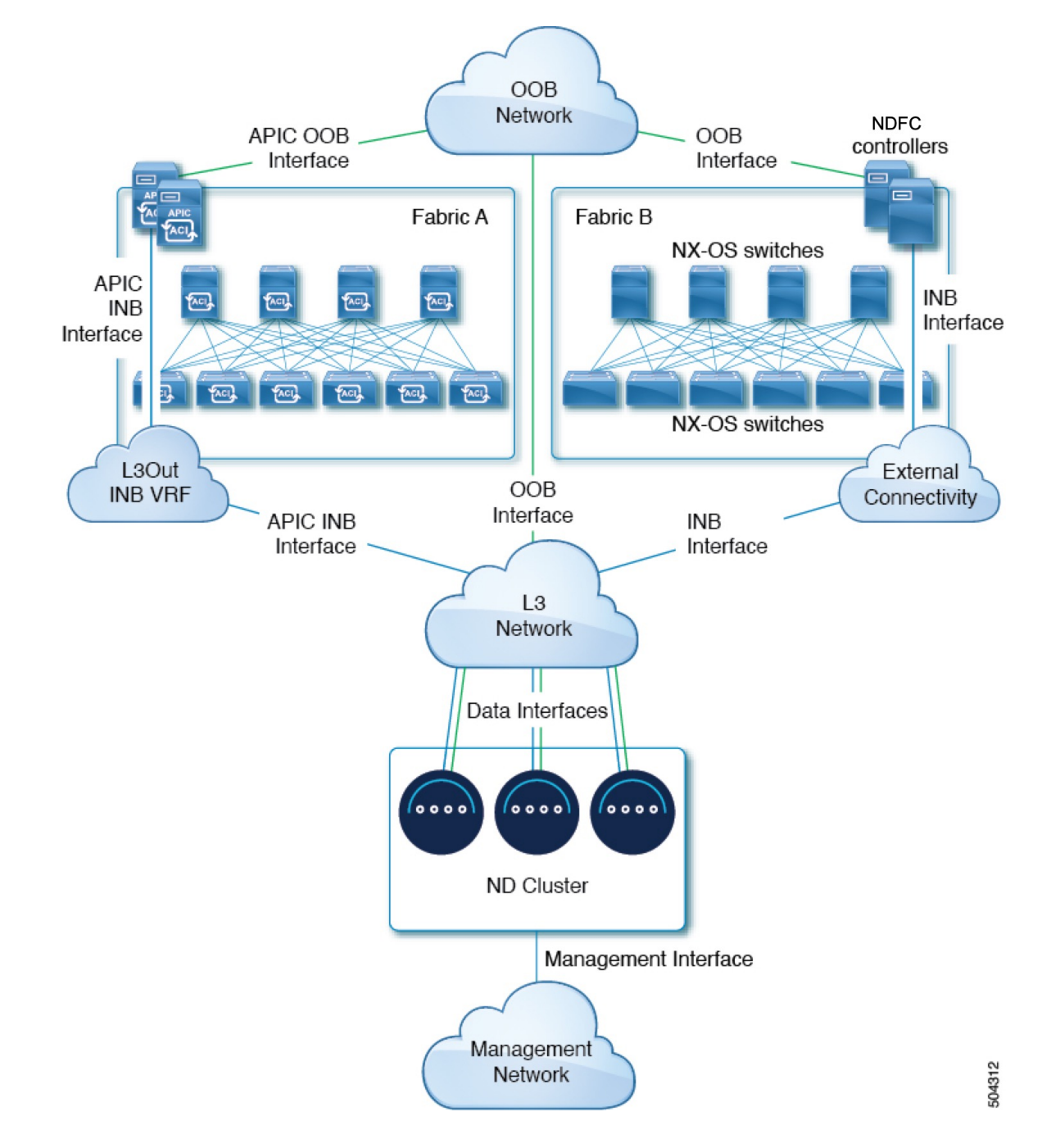

#### 図 **3 :** レイヤ**3**ネットワーク、**Nexus Dashboard Orchestrator**を介した接続

#### リーフ スイッチへのノードの直接接続

NexusDashboardクラスタをファブリックの1つに直接接続することもできます。これにより、 クラスタとファブリックのインバンド管理が容易になりますが、クラスタを特定のファブリッ クに結び付け、外部接続を介して他のファブリックに到達できるようにする必要があります。 これにより、クラスタが特定のファブリックに依存するようになるため、ファブリック内の問 題がNexus Dashboardの接続に影響を与える可能性があります。前の例と同様に、接続はNexus ダッシュボードに展開されたアプリケーションのタイプによって異なります。

- Cisco ACIファブリックのみを管理するためにNexus Dashboard Orchestratorを展開する場合 は、データインターフェイスから各サイトのAPICのインバンドまたはアウトオブバンド (OOB)インターフェイスへの接続を確立できます。
- Nexus ダッシュボード Insights を展開する場合は、データインターフェイスから各ファブ リックのインバンドインターフェイスへの接続を確立する必要があります。

ACIファブリックの場合、データインターフェイスIPサブネットはファブリック内のEPG / BDに接続し、管理テナントのローカルインバンドEPGに対して確立されたコントラクト が必要です。Nexusダッシュボードは、管理テナントおよびインバンドVRFに導入するこ とを推奨します。他のファブリックへの接続は、L3Out経由で確立されます。

• ACIファブリックを使用してNexus Dashboard Insightsを展開する場合は、データインター フェイスのIPアドレスとACIファブリックのインバンドIPアドレスは、異なるサブネット 内にある必要があります。

クラスタをリーフスイッチに直接接続する場合は、次の点に注意してください。

- VMware ESX または Linux KVM で展開する場合、ホストはトランク ポート経由でファブ リックに接続する必要があります。
- クラスタのセットアップ中にデータ ネットワークの VLAN ID を指定する場合は、Nexus ダッシュボード インターフェイスと接続されたネットワークデバイスのポートをトランク として設定する必要があります。

ただし、ほとんどの場合、VLAN をデータ ネットワークに割り当てないことを推奨しま す。この場合、ポートをアクセス モードで設定する必要があります。

- ACI ファブリックの場合:
	- 管理テナントのCisco Nexus Dashboard接続用にブリッジドメイン(BD)、サブネット、 およびエンドポイントグループ(EPG)を設定することを推奨します。

Nexus DashboardはインバンドVRFのインバンドEPGへの接続を必要とするため、管理 テナントでEPGを作成すると、ルートリークが不要になります。

- ファブリックのインバンド管理 EPG と Cisco Nexus ダッシュボード EPG 間のコント ラクトを作成する必要があります。
- 複数のファブリックが Nexus ダッシュボード クラスタのアプリケーションでモニタ されている場合、デフォルトルートまたは他の ACI ファブリックインバンド EPG へ の特定のルートを持つ L3Out をプロビジョニングし、クラスタ EPG と L3Out の外部 EPG の間でコントラクトを確立する必要があります。

次の2つの図は、Nexusダッシュボードクラスタをファブリックのリーフスイッチに直接接続す る場合の2つの異なるネットワーク接続シナリオを示しています。それぞれの主な目的は、 Nexusダッシュボードで実行しているアプリケーションのタイプによって異なります。

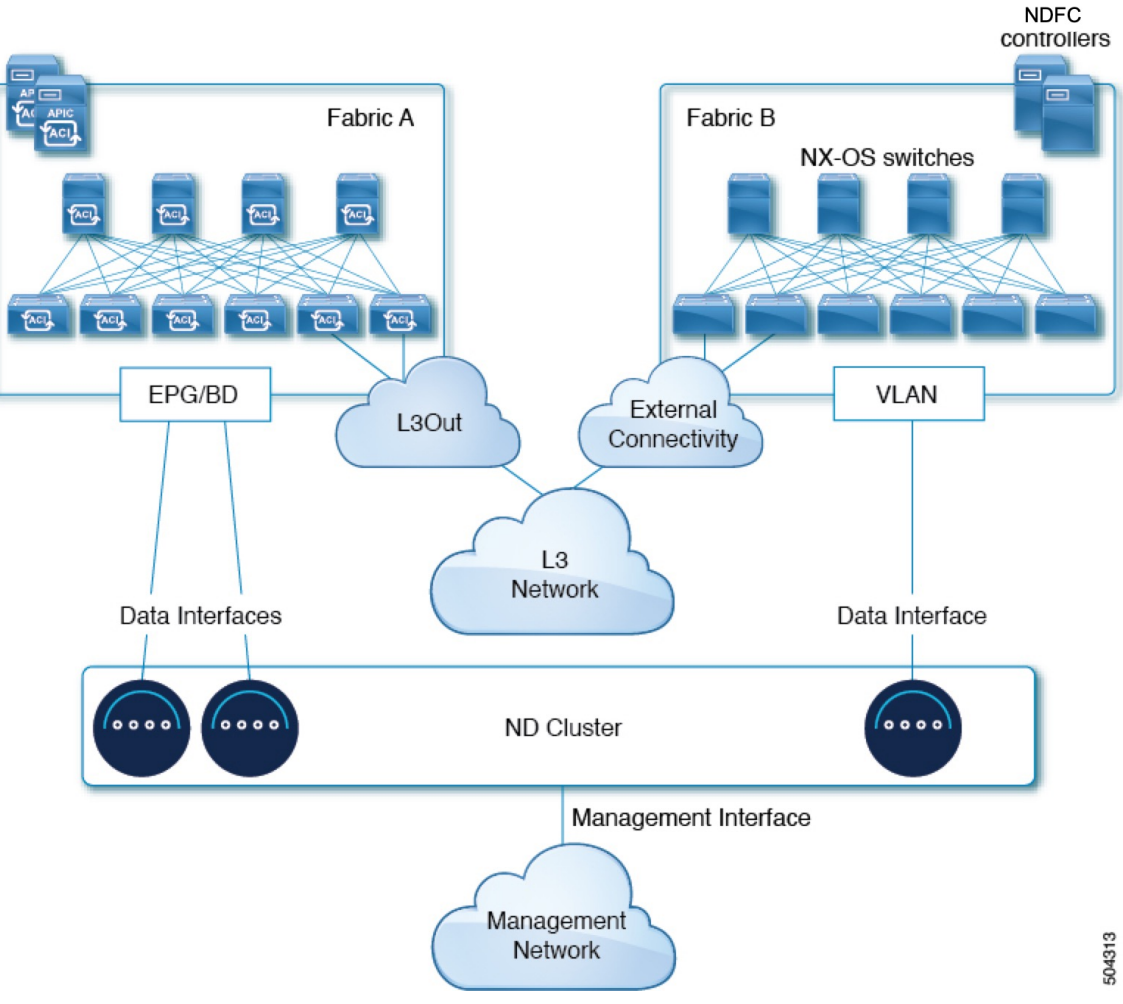

#### 図 **<sup>4</sup> :** リーフ スイッチへの直接接続、**2** 日目の運用アプリケーション

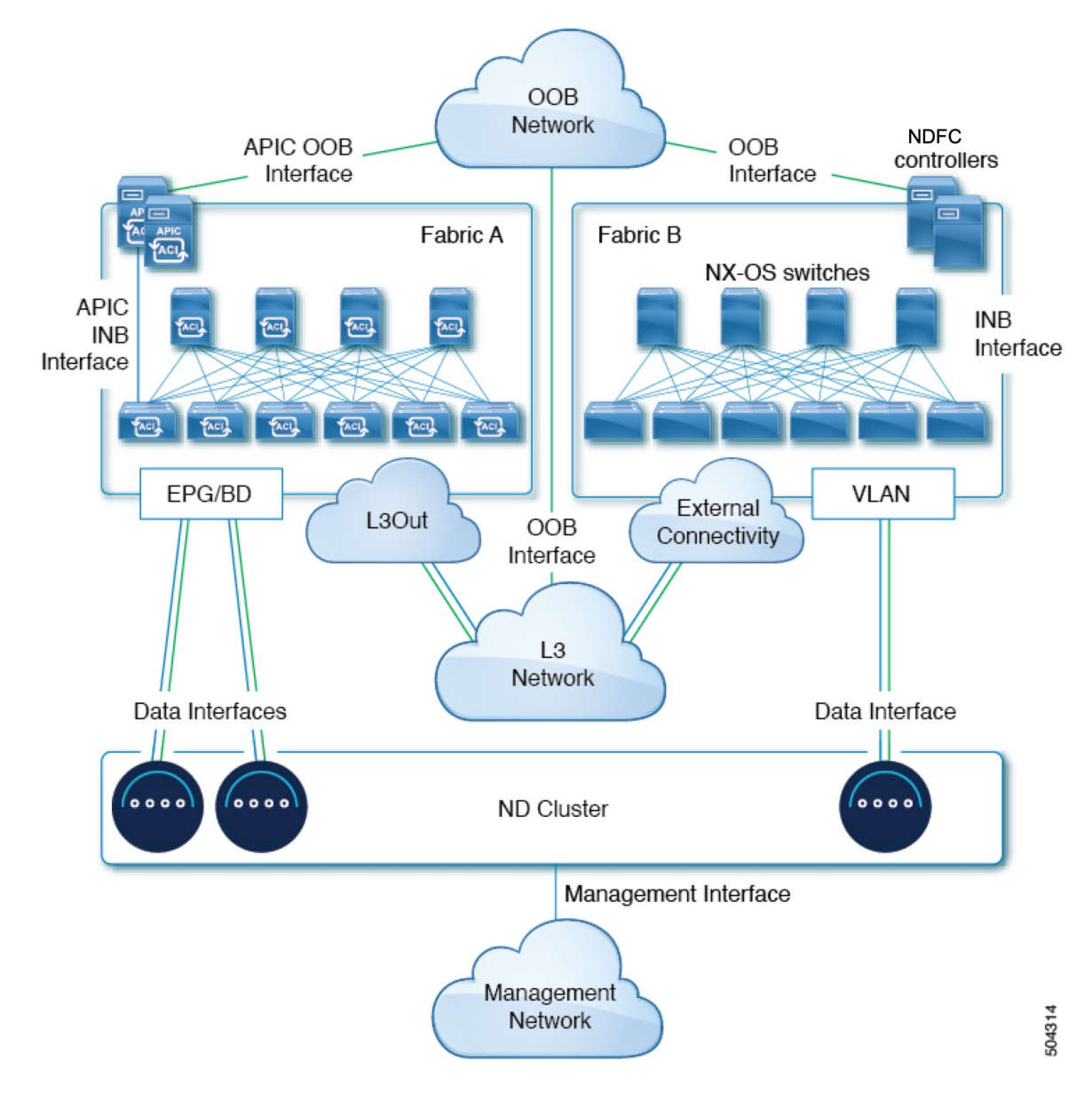

図 **5 :** リーフ スイッチ、**Nexus** ダッシュボード オーケストレータへの直接接続

## サイト間のノード分散

Nexus ダッシュボードは、複数のサイトへのクラスタ ノードの分散をサポートします。次の ノード分散の推奨事項は、物理クラスタと仮想クラスタの両方に適用されます。

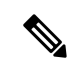

次のセクションのこのダイアグラムは、物理または仮想の Nexus Dashboard クラスター ノード で考えられる展開シナリオのいくつか例を示しています。特定のユースケースに必要な正確な ノード数の詳細については、Nexus Dashboard [キャパシティ](https://www.cisco.com/c/dam/en/us/td/docs/dcn/tools/dcn-apps/index.html) プランニング ツールを参照してく ださい。 (注)

#### **Nexus Dashboard Insights** のノード配布

Nexus Dashboard Insights サービスには、一元化された単一サイトの展開をお勧めします。この サービスは、2つのプライマリノードが使用できない場合、回復をサポートしていないため、分 散クラスタから冗長性の利点が得られず、ノードが異なるサイトにある場合クラスタが相互接 続障害が発生する可能性があります。

#### ファブリック コントローラのノード分散

Nexus Dashboard Fabric Controller には、一元化された単一サイトの展開をお勧めします。この サービスは、2つのプライマリノードが使用できない場合、回復をサポートしていないため、分 散クラスタから冗長性の利点が得られず、ノードが異なるサイトにある場合クラスタが相互接 続障害が発生する可能性があります。

#### **Nexus Dashboard Orchestrator** のノードの分散

Nexus Dashboard Orchestrator の場合は、分散クラスタをお勧めします。クラスタが動作し続け るには、少なくとも 2 つの Nexus Dashboard プライマリ ノードが必要であるため、Nexus Dashboard クラスタを 2 つのサイトに展開する場合は、次の図に示すように、1 つのプライマ リ ノードを持つサイトにスタンバイ ノードを展開することを推奨します。

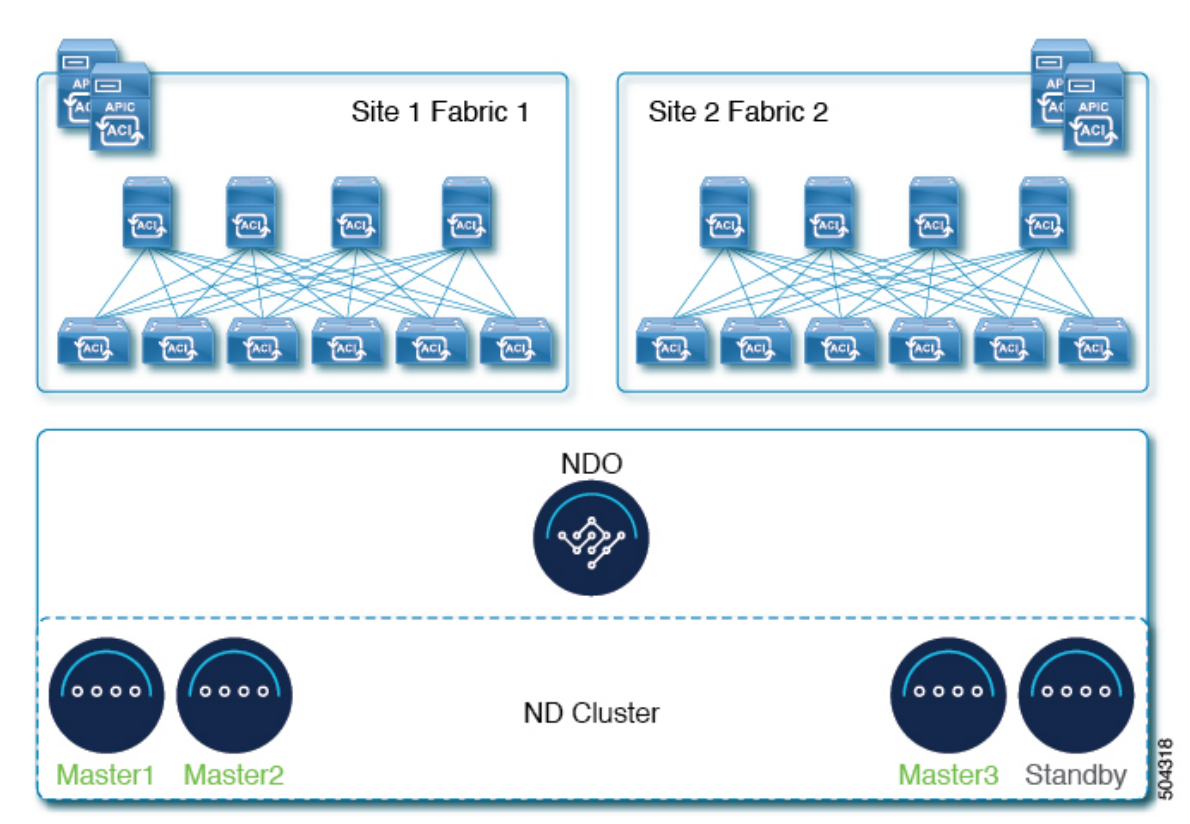

#### 図 **6 : Nexus** ダッシュボード オーケストレータの **2** つのサイトにまたがるノードの分散

### サービスのコロケーションの使用例

このセクションでは、特定の単一サービスまたは複数サービスの共同ホストの使用例につい て、いくつかの推奨される展開シナリオについて説明します。

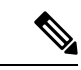

このリリースは、Linux KVM、AWS、Azure、または RHEL に展開されている Nexus ダッシュ ボードクラスタでの共同ホスティングサービスをサポートしていません。以下のすべてのサー ビス共同ホスティングのシナリオは、物理フォームファクタまたはVMwareESXクラスタフォー ムファクタに適用されます。クラスタのサイジングと展開計画の参考情報については、『[Cisco](https://www.cisco.com/c/dam/en/us/td/docs/dcn/tools/nd-sizing/index.html) Nexus [ダッシュボード](https://www.cisco.com/c/dam/en/us/td/docs/dcn/tools/nd-sizing/index.html) クラスタ サイジング ツール』を参照してください。 (注)

#### 単一サイト、**Nexus** ダッシュボード **Insights** およびオーケストレータ

Nexus ダッシュボード Insights およびオーケストレータ サービスを使用する単一サイトのシナ リオでは、両方のサービスを共存させて単一の Nexus ダッシュボード クラスタを展開できま す。

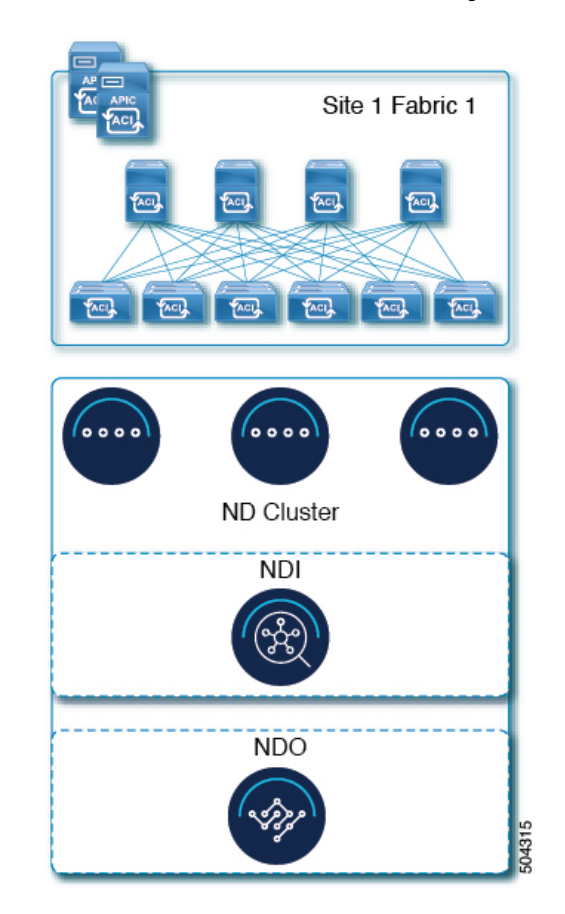

図 **<sup>7</sup> :** 単一サイト、**Nexus** ダッシュボード **Insights** およびオーケストレータ

#### **Nexus** ダッシュボード **Insights** およびオーケストレータの複数サイト、単一クラスタ

Nexus ダッシュボード Insights およびオーケストレータ サービスを使用する複数サイトのシナ リオでは、両方のサービスを共存させて単一の Nexus ダッシュボード クラスタを展開できま す。この場合、ノードはサイト間で分散できますが、Insights サービスは分散クラスタから冗 長性の利点を得ることができず、ノードが異なるサイトにあるときに相互接続障害にさらされ る可能性があるため、左側の展開オプションを推奨します。

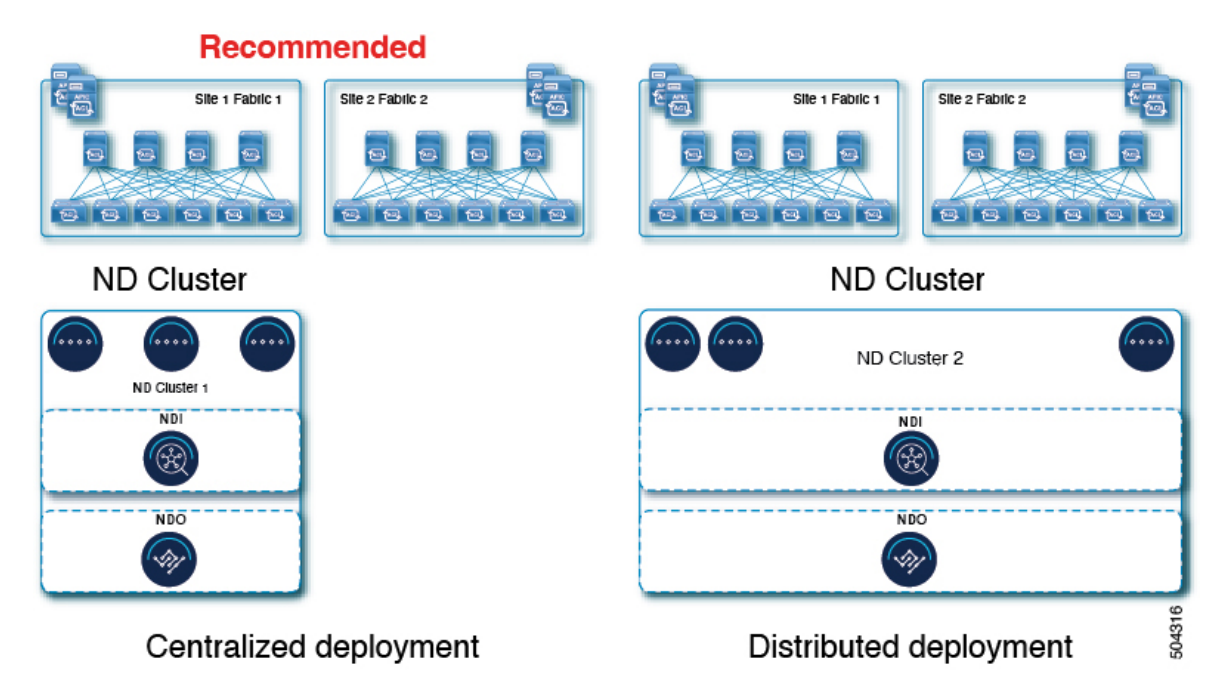

図 **<sup>8</sup> : Nexus** ダッシュボード **Insights** およびオーケストレータの複数サイト、単一クラスタ

#### **Nexus** ダッシュボード **Insights** およびオーケストレータの複数のサイト、複数のクラスタ

この場合、2 つの Nexus ダッシュボード クラスタを導入することを推奨します。そのうちの 1 つは、仮想またはクラウド フォーム ファクタを使用する Nexus ダッシュボード オーケスト レータ サービス専用で、サイト全体に分散されたノードです。

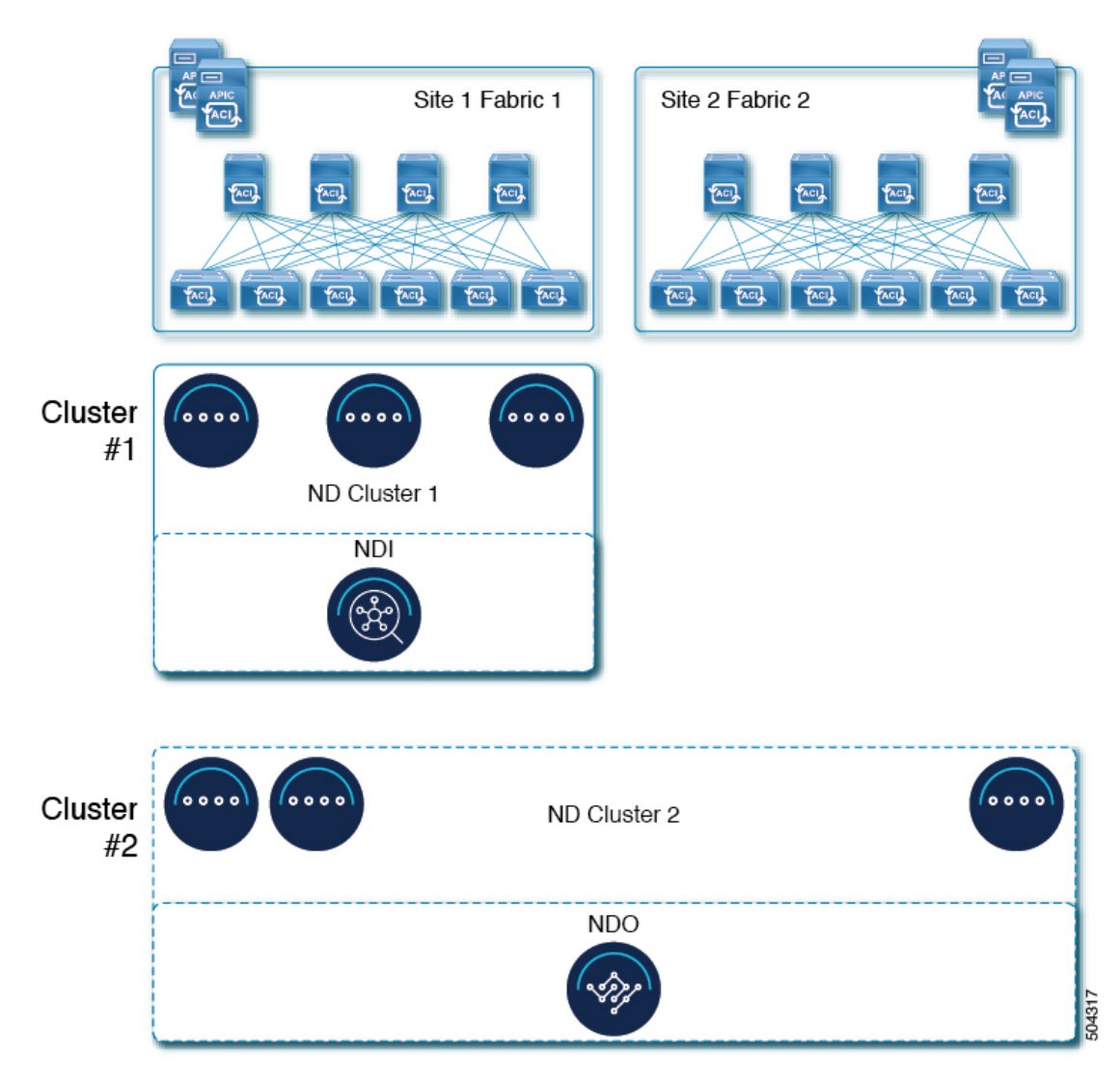

図 **<sup>9</sup> : Nexus** ダッシュボード **Insights** およびオーケストレータの複数のサイト、複数のクラスタ

# インストール前のチェックリスト

Nexusダッシュボードクラスタの展開に進む前に、プロセス中に参照しやすいように次の情報 を準備します。

#### 表 **<sup>11</sup> :** クラスタの詳細

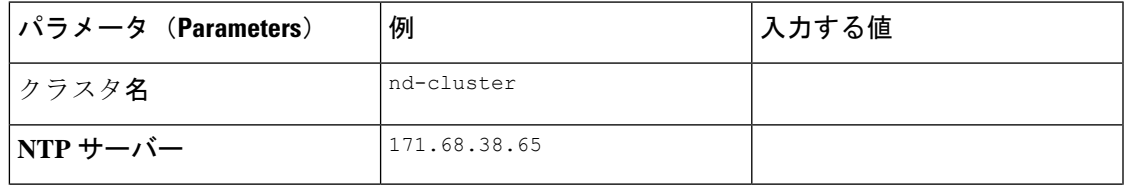

 $\overline{\phantom{a}}$ 

I

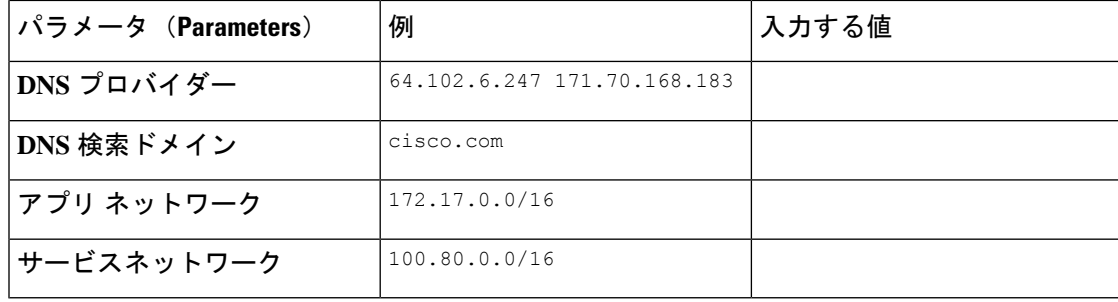

#### 表 **12 :** ノードの詳細

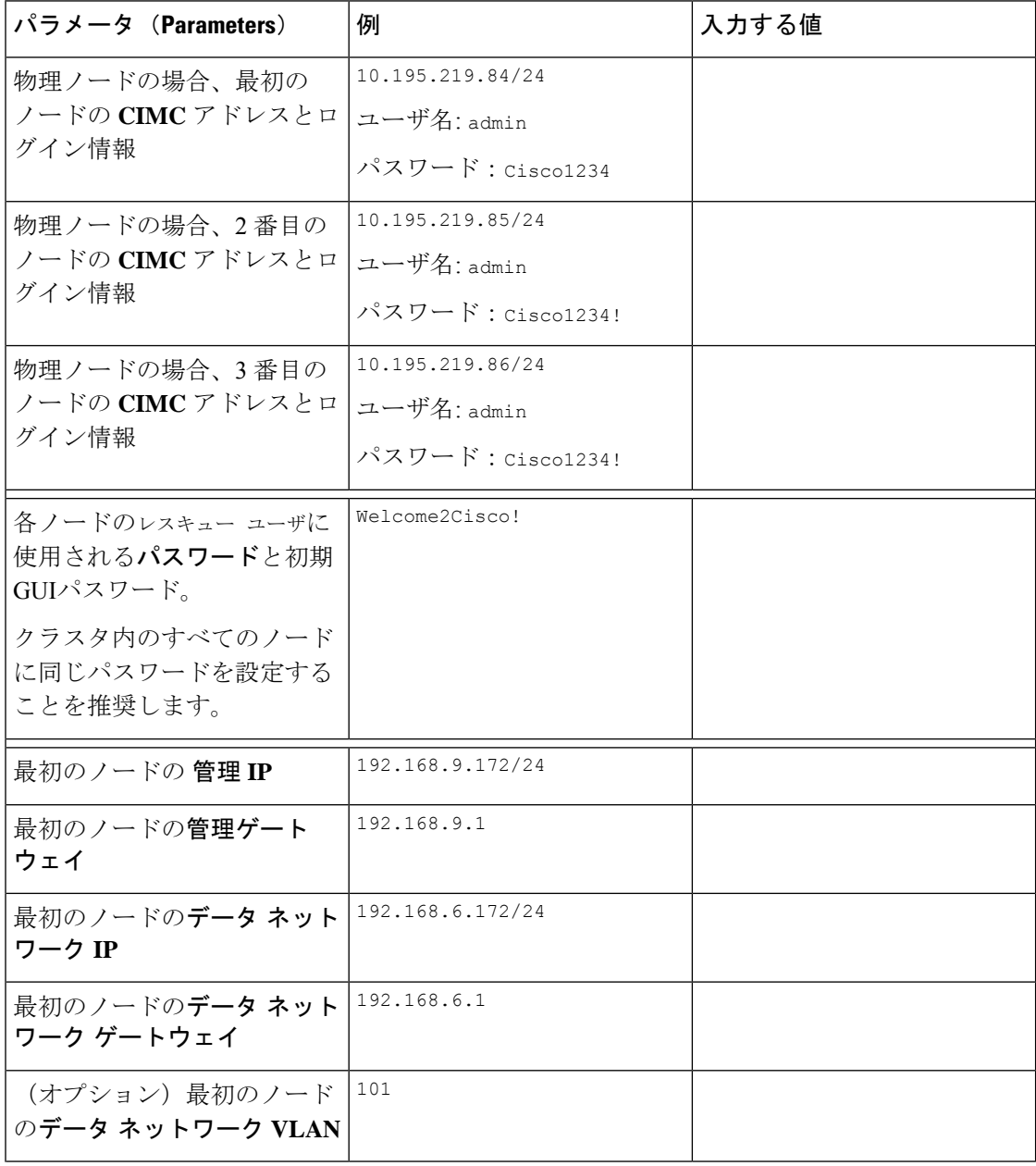

 $\mathbf I$ 

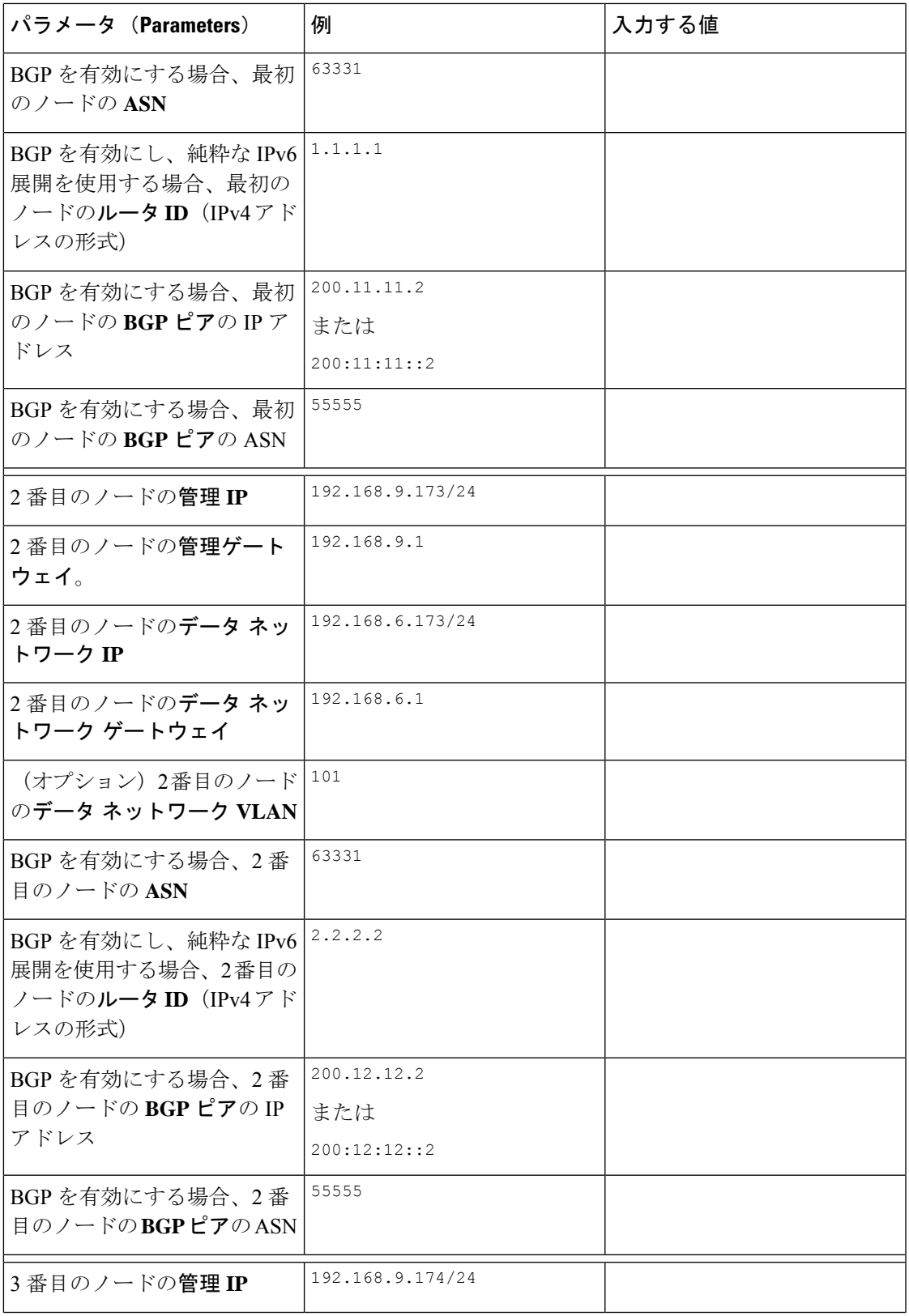

I

 $\overline{\phantom{a}}$ 

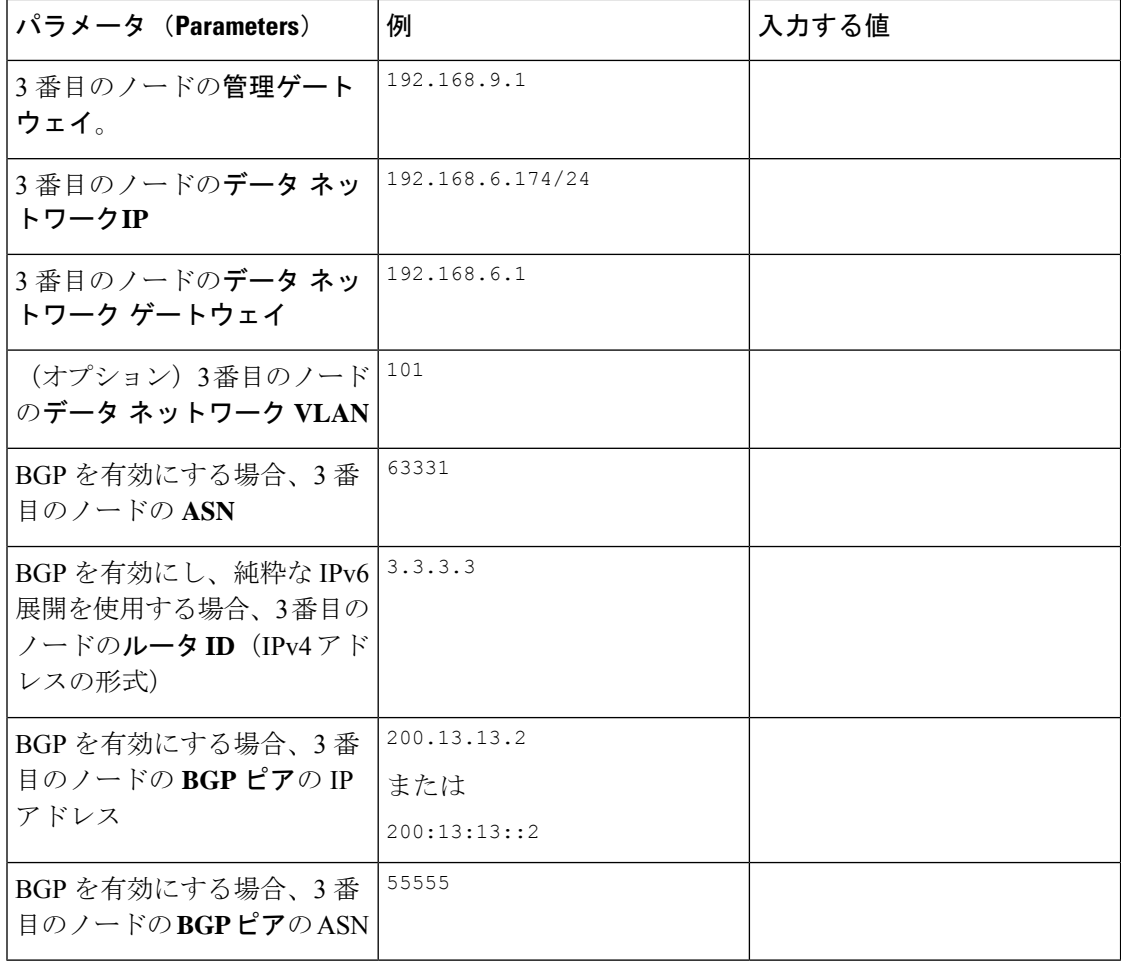

翻訳について

このドキュメントは、米国シスコ発行ドキュメントの参考和訳です。リンク情報につきましては 、日本語版掲載時点で、英語版にアップデートがあり、リンク先のページが移動/変更されている 場合がありますことをご了承ください。あくまでも参考和訳となりますので、正式な内容につい ては米国サイトのドキュメントを参照ください。